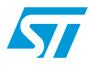

### UM0963 User manual

# STEVAL-IFS012V1 demonstration board based on multiple temperature sensors and RTCs

### Introduction

This document explains the functioning of the multi-device temperature sensor and real-time clock (RTC) demonstration board. The complete system consists of a motherboard with an ST72F651AR6 microcontroller and daughter cards having temperature sensors and RTCs. The temperature sensors supported by this system are:

- STLM20
- STTS424E02
- STTS75
- STDS75
- STLM75
- STCN75

The RTCs supported by this system are:

- M41T81S
- M41T82
- M41T83

This board can operate in two modes:

- Standalone / external power mode
- USB-powered mode / full-featured mode

The board's configuration and operation in both modes is explained in different sections. To select the desired mode, there is a power selection switch (SW5) on the board which enables the appropriate selection. When this board is connected to a computer through the USB cable, it also behaves as a mass storage device. The default state of the board (with USB connection) is mass storage mode. It can switch to temperature sensor mode using a graphical user interface (GUI).

#### Figure 1. Multi-device temperature sensor demonstration board

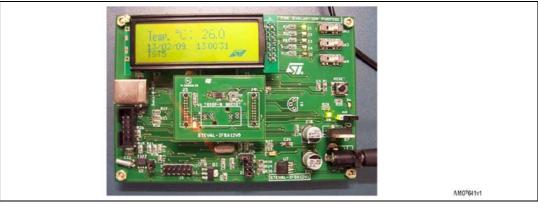

Doc ID 17636 Rev 1

www.st.com

2/58

### Contents

| 1 | Gett | ing star | ted                                                              |
|---|------|----------|------------------------------------------------------------------|
|   | 1.1  | Packa    | ge contents                                                      |
|   | 1.2  | Hardw    | are description                                                  |
|   |      | 1.2.1    | On board components7                                             |
|   |      | 1.2.2    | Power supply selection                                           |
| 2 | Exte | rnal pov | wer mode of the board9                                           |
|   | 2.1  | Poweri   | ing of the board                                                 |
|   | 2.2  | Addres   | ss selection on the board                                        |
|   |      | 2.2.1    | Address configuration of different sensors using the switches 10 |
|   | 2.3  | Values   | in temperature sensor registers in standalone mode               |
|   |      | 2.3.1    | STTS75, STLM75, STDS75 and STCN75                                |
|   |      | 2.3.2    | STTS424E02                                                       |
|   |      | 2.3.3    | STLM20                                                           |
|   | 2.4  | Seque    | nce for operation of the board in standalone mode                |
| 3 | USB  | power/   | GUI mode of board 14                                             |
|   | 3.1  | Getting  | g started                                                        |
|   | 3.2  | Poweri   | ing of board in GUI mode 15                                      |
|   | 3.3  | Switch   | ing to temperature sensor and RTC mode                           |
|   |      | 3.3.1    | GUI window for STTS75, STLM75, STDS75, STCN75 sensors 17         |
|   |      | 3.3.2    | Register configuration for STTS75, STLM75, STDS75, STCN75        |
|   |      |          | sensors                                                          |
|   |      | 3.3.3    | Alarm in STTS75, STLM75, STDS75, STCN75 sensors                  |
|   |      | 3.3.4    | GUI window for STTS424E02 sensor                                 |
|   |      | 3.3.5    | Register configuration for STTS424E02 sensor                     |
|   |      | 3.3.6    | EEPROM setting for the STTS424E02 sensor                         |
|   |      | 3.3.7    | GUI window for the STLM20 sensor                                 |
|   | 3.4  | RTC m    | node of GUI                                                      |
|   | 3.5  | Config   | uring the M41T81S RTC 27                                         |
|   |      | 3.5.1    | M41T81S RTC date and time setting                                |
|   |      | 3.5.2    | M41T81S RTC alarm setting29                                      |
|   |      | 3.5.3    | M41T81S RTC watchdog configuration                               |
|   |      |          |                                                                  |

Doc ID 17636 Rev 1

### 57

| 3.5.4  | M41T81S RTC square wave configuration               |
|--------|-----------------------------------------------------|
| 3.5.5  | M41T81S RTC digital calibration configuration       |
| 3.5.6  | M41T81S RTC HT bit configuration                    |
| 3.5.7  | M41T81S RTC FT bit and output bit configuration     |
| 3.5.8  | Configuring M41T82 (SO8 package) RTC                |
| 3.5.9  | M41T82 RTC date and time setting                    |
| 3.5.10 | M41T82 RTC alarm setting                            |
| 3.5.11 | M41T82 RTC watchdog configuration                   |
| 3.5.12 | M41T82 RTC timer configuration                      |
| 3.5.13 | M41T82 RTC digital calibration configuration        |
| 3.5.14 | M41T82 RTC analog calibration configuration         |
| 3.5.15 | M41T82 RTC HT bit configuration                     |
| 3.5.16 | M41T82 RTC FT bit configuration                     |
| 3.5.17 | M41T82 RTC OF bit configuration                     |
| 3.5.18 | M41T82 RTC BL bit                                   |
| 3.5.19 | Configuring M41T83 (QFN package) RTC                |
| 3.5.20 | M41T83_QFN RTC date and time setting35              |
| 3.5.21 | M41T83_QFN RTC alarm setting                        |
| 3.5.22 | M41T83_QFN RTC watchdog configuration               |
| 3.5.23 | M41T83_QFN RTC timer configuration                  |
| 3.5.24 | M41T83_QFN RTC digital calibration configuration    |
| 3.5.25 | M41T83_QFN RTC analog calibration configuration     |
| 3.5.26 | M41T83_QFN RTC HT bit configuration                 |
| 3.5.27 | M41T83_QFN RTC FT bit configuration                 |
| 3.5.28 | M41T83_QFN RTC square wave configuration            |
| 3.5.29 | M41T83_QFN RTC OF bit configuration                 |
| 3.5.30 | M41T83 RTC BL bit                                   |
| 3.5.31 | Configuring M41T83 (SOX18 package) RTC              |
| 3.5.32 | M41T83_SOX18 RTC date and time setting              |
| 3.5.33 | M41T83_SOX18 RTC alarm setting                      |
| 3.5.34 | M41T83_SOX18 RTC watchdog configuration             |
| 3.5.35 | M41T83_SOX18 RTC timer configuration40              |
| 3.5.36 | M41T83_SOX18 RTC digital calibration configuration  |
| 3.5.37 | M41T83_SOX18 RTC analog calibration configuration41 |
| 3.5.38 | M41T83_SOX18 RTC HT bit configuration41             |
| 3.5.39 | M41T83_SOX18 RTC FT bit configuration41             |
| 3.5.40 | M41T83_SOX18 RTC square wave configuration          |

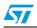

Doc ID 17636 Rev 1

|               | 3.5.41       | M41T83_SOX18 RTC OF bit configuration42 |
|---------------|--------------|-----------------------------------------|
|               | 3.5.42       | M41T83_SOX18 RTC BL bit                 |
| 3.6           | Plotter I    | mode                                    |
|               | 3.6.1        | Dynamic mode                            |
| 3.7           | NAND r       | mode                                    |
| 3.8           | Applica      | tion LEDs                               |
|               |              |                                         |
| Appendix A    | Schemat      | ics                                     |
| Annondix D    | Dill of me   | aterial                                 |
| Аррепата в    | DIII OI III  | aterial                                 |
| Revision hist | t <b>ory</b> |                                         |
|               | •            |                                         |

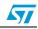

### List of figures

| Figure 1.  | Multi-device temperature sensor demonstration board.                   | 1  |
|------------|------------------------------------------------------------------------|----|
| Figure 2.  | Hardware description of demonstration board                            | 7  |
| Figure 3.  | Power selection switch (SW5) to select external power                  | 8  |
| Figure 4.  | Power selection switch (SW5) to select for USB power                   | 8  |
| Figure 5.  | Logic level and relative switch positions                              | 10 |
| Figure 6.  | GUI window on startup with board not connected                         |    |
| Figure 7.  | Board connected to GUI and status changed to "Connected" in status bar | 15 |
| Figure 8.  | Temperature sensor mode selected                                       | 16 |
| Figure 9.  | Temperature sensor selection window                                    |    |
| Figure 10. | GUI selection window for STTS75/STDS75/STLM75/STCN75                   |    |
| Figure 11. | Address error message                                                  |    |
| Figure 12. | Active temperature sensor window                                       | 19 |
| Figure 13. | Temperature sensor register settings                                   |    |
| Figure 14. | Configuration of the STTS424/STTS424E02 sensor                         | 23 |
| Figure 15. | EEPROM setting for the STTS424E02                                      |    |
| Figure 16. | GUI window for the STLM20 temperature sensor                           | 26 |
| Figure 17. | RTC selection window                                                   |    |
| Figure 18. | GUI window for the M41T81S RTC                                         |    |
| Figure 19. | M41T81S RTC registers                                                  |    |
| Figure 20. | GUI window for the M41T82 RTC                                          |    |
| Figure 21. | GUI window for M41T83_QFN RTC                                          |    |
| Figure 22. | GUI window for the M41T83_SOX18 RTC                                    |    |
| Figure 23. | RTC plotter window                                                     |    |
| Figure 24. | Plotter selection window                                               |    |
| Figure 25. | Plotter window for dynamic mode                                        |    |
| Figure 26. | Plotter window with dynamic mode graph                                 |    |
| Figure 27. | Plotter window with NAND mode                                          |    |
| Figure 28. | Schematic part 1                                                       |    |
| Figure 29. | Voltage translator section                                             |    |
| Figure 30. | NAND Flash section                                                     |    |
| Figure 31. | LEDs section                                                           |    |
| Figure 32. | RTC section                                                            |    |
| Figure 33. | Address lines section                                                  |    |
| Figure 34. | Jumper section                                                         |    |
| Figure 35. | Female_CON section                                                     |    |
| Figure 36. | Power supply section                                                   |    |
| Figure 37. | LCD section                                                            |    |
| Figure 38. | ICC_CON section                                                        | 53 |

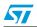

### 1 Getting started

#### Table 1. Abbreviations

| Abbreviation | Term                                                |
|--------------|-----------------------------------------------------|
| GUI          | Graphical user interface                            |
| LCD          | Liquid crystal display                              |
| USB          | Universal serial bus                                |
| RTC          | Real-time clock                                     |
| °C           | Degree centigrade                                   |
| EEPROM       | Electrically erasable programmable read-only memory |
| Kb           | 1024 bits                                           |

### 1.1 Package contents

The multi-device temperature sensor demonstration board includes the following items:

- Hardware content:
  - One motherboard
  - Two daughter cards (STTS75 TSSOP8 package and STLM20 UDFN package) The daughter cards for all sensors and RTCs can be ordered individually.
- Documentation:
  - User manual
  - Quick reference manual
- GUI installation file

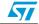

### 1.2 Hardware description

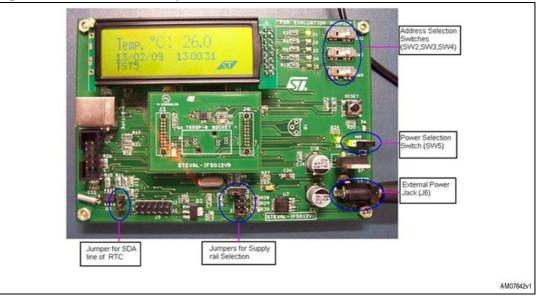

#### Figure 2. Hardware description of demonstration board

#### 1.2.1 On board components

- Major blocks present on the STEVAL-IFS012V1 are:
  - Microcontroller
  - 64 MB NAND Flash
  - RTC
  - Graphic LCD (122 x 32 pixels)
  - 3 V button battery
  - Power jack for external power supply
  - USB jack for USB connection
  - Switches SW2, SW3 and SW4 to configure the address of the temperature sensor
  - Power selection switch (SW5) to select between external power and USB power
- Major blocks present on the RTC daughter cards are:
  - M41T82/ M41T83/ M41T82SMY6E RTCs
  - STM32F103C8 Microcontroller
  - FOX924B-12 TCXO
  - EDLSD224H5R5C super capacitor

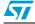

Doc ID 17636 Rev 1

#### 1.2.2 Power supply selection

The board can work in two different power supply modes:

- 1. External power mode
- 2. USB-powered mode

Selection of the required power mode is done through the SW5 switch.

#### External power mode selection

To select the external supply mode position the switch (SW5) as shown in *Figure 3*. Then plug in the DC adapter (8 V - 20 V,1 A and center positive) with a female connector to the power jack (J6) and the green LED (D8) turns on.

Figure 3. Power selection switch (SW5) to select external power

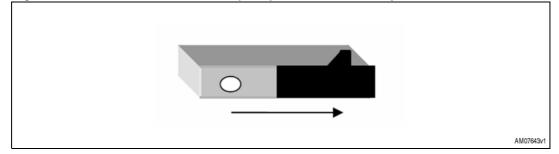

#### **USB-powered mode selection**

To select the USB-powered mode, unplug the external power supply and then position the power switch as shown in the figure below. Then plug the USB cable into the USB socket (J2) on the board. The red LED (D6) turns on and board powers up with USB power.

#### Figure 4. Power selection switch (SW5) to select for USB power

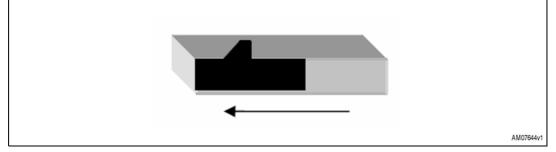

Note:

Only one power supply should be plugged in (either USB or external power adapter) at any given time. The power LED (green (D8) for external supply and red (D6) for USB supply) turns on as soon as the power is plugged in, but the power is connected to the board only by the appropriate switch settings as shown in Figure 3 and 4.

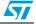

### 2 External power mode of the board

This mode is also referred to as the standalone mode of the board. In this mode the board is supplied by an external power supply and continuously displays the time and temperature on the LCD. A computer interface is not necessary for this mode.

### 2.1 Powering of the board

The motherboard can be powered to 5 V using an external supply or a USB supply whereas the daughter cards can be powered to either 1.8 V, 2.5 V, 3.3 V, or 5.0 V using the jumpers (J16 and JP1) on the motherboard.

Follow these steps to power the board:

- 1. Position the power selection switch (SW5) to external power mode as shown in *Figure 3*
- 2. Place the jumper on J16.

To supply the temperature sensor daughter card with 5 V, place the jumper on 1 and 2 of J16. If the daughter card is to be supplied with an alternate voltage (1.8 V/2.5 V/3.3 V) then follow these steps:

- 1. Place jumper on pins 2 and 3 of J16
- 2. To supply the daughter card with 3.3 V, place the jumper on pins 1 and 2 of JP1 or to select for 2.5 V place the jumper on pins 3 and 4 of JP1 or for 1.8 V place the jumper on pins 5 and 6 of JP1. Refer to the summary in *Table 2*.

|                | Jumpers      |              |
|----------------|--------------|--------------|
| Needed voltage | J16          | JP1          |
| 5 V            | Pins 1 and 2 | n/a          |
| 3.3 V          |              | Pins 1 and 2 |
| 2.5 V          | Pins 2 and 3 | Pins 3 and 4 |
| 1.8 V          |              | Pins 5 and 6 |

 Table 2.
 Power selection for daughter card

Note:

(Only one jumper should be present on JP1 at any given time).

- 3. Plug in the DC power supply through the adapter (8 V 20 V, 1 A output). As soon as power is plugged in, the green LED (D8) turns on.
- Note: This LED (D8) shows only that power is connected or not. Power to the board is selected using the power selection switch (SW5).

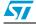

#### 2.2 Address selection on the board

This demonstration board supports different temperature sensors and RTCs which are present on different daughter cards. For digital temperature sensors, the address lines are configured using the switches (SW2, SW3, SW4) present on the motherboard.

The logic level is assigned to the address line using the address selection switches. The figure below shows the position of the switch and the respective logic level assigned by that switch.

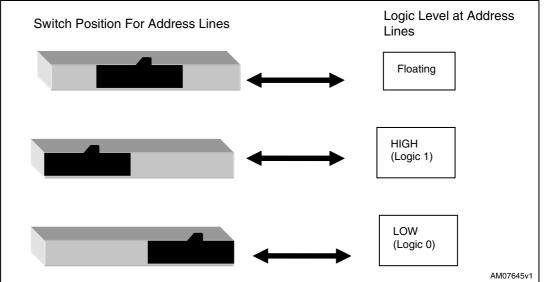

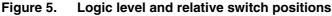

#### 2.2.1 Address configuration of different sensors using the switches

The following sections detail the configuration of the address lines of different sensors.

#### STTS75, STDS75, STLM75 and STCN75

The STTS75, STDS75, STLM75 and STCN75 all are digital temperature sensors with three address lines. There are eight possible addresses for these sensors.

SW2 corresponds to A0, SW3 corresponds to A1 and SW4 corresponds to A2 address lines of the sensors.

The addresses allowed and their settings for the STTS75, STDS75, STLM75 and STCN75 are as follows:

- Address 1 = 0x90, => SW4 = 0, SW3 = 0, SW2 = 0
- Address 2 = 0x92, => SW4 = 0, SW3 = 0, SW2 = 1
- Address 3 = 0x94, => SW4 = 0, SW3 = 1, SW2 = 0
- Address 4 = 0x96, => SW4 = 0, SW3 = 1, SW2 = 1
- Address 5 = 0x98, => SW4 = 1, SW3 = 0, SW2 = 0
- Address 6 = 0x9A, => SW4 = 1, SW3 = 0, SW2 = 1
- Address 7 = 0x9C, => SW4 = 1, SW3 = 1, SW2 = 0
- Address 8 = 0x9E, => SW4 = 1, SW3 = 1, SW2 = 1

Doc ID 17636 Rev 1

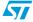

10/58

|                 | • •                 | ettinge tet         | ceneering a        |                     |                     |                     |                     |                     |
|-----------------|---------------------|---------------------|--------------------|---------------------|---------------------|---------------------|---------------------|---------------------|
| Address<br>line | Address<br>1 (0x90) | Address<br>2 (0x92) | Address<br>3(0x94) | Address<br>4 (0x96) | Address<br>5 (0x98) | Address<br>6 (0x9A) | Address<br>7 (0x9C) | Address<br>8 (0x9E) |
| SW2 (A0)        |                     | 1                   |                    | 5                   |                     |                     |                     | 5                   |
| SW3 (A1)        |                     |                     |                    | 1                   |                     |                     |                     | 5                   |
| SW4 (A2)        |                     |                     |                    |                     |                     |                     |                     |                     |

Table 3. Switch settings for selecting different addresses of STT75/STLM75/STDS75/STCN75

#### STTS424E02

The STTS424E02 is also a digital temperature sensor with three address lines. There are eight possible addresses for this sensor.

SW2 corresponds to A0, SW3 corresponds to A1 and SW4 corresponds to A2 address lines of the sensors.

The addresses allowed and their settings for the STTS424 and STTS424E02 sensors are as follows:

- Address 1 = 0x30, => SW4 = 0, SW3 = 0, SW2 = 0
- Address 2 = 0x32, => SW4 = 0, SW3 = 0, SW2 = 1
- Address 3 = 0x34, => SW4 = 0, SW3 = 1, SW2 = 0
- Address 4 = 0x36, => SW4 = 0, SW3 = 1, SW2 = 1
- Address 5 = 0x38, => SW4 = 1, SW3 = 0, SW2 = 0
- Address 6 = 0x3A, => SW4 = 1, SW3 = 0, SW2 = 1
- Address 7 = 0x3C, => SW4 = 1, SW3 = 1, SW2 = 0
- Address 8 = 0x3E, => SW4 = 1, SW3 = 1, SW2 = 1

| Table 4. | Switch settings for selecting different addresses of the STTS424E02 |
|----------|---------------------------------------------------------------------|
|----------|---------------------------------------------------------------------|

| Address<br>line | Address<br>1 (0x30) | Address<br>2 (0x32) | Address<br>3 (0x34) | Address<br>4 (0x36) | Address<br>5 (0x38) | Address<br>6 (0x3A) | Address<br>7 (0x3C) | Address<br>8 (0x3E) |
|-----------------|---------------------|---------------------|---------------------|---------------------|---------------------|---------------------|---------------------|---------------------|
| SW2 (A0)        |                     | 1                   |                     |                     |                     |                     |                     |                     |
| SW3 (A1)        |                     |                     |                     |                     |                     |                     |                     |                     |
| SW4 (A2)        |                     |                     |                     |                     |                     |                     |                     |                     |

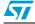

Doc ID 17636 Rev 1

#### STLM20

The STLM20 is an analog temperature sensor with no address lines. After setting the address, press the reset button (RESET) present on the board.

Then the board starts to function showing the temperature, time and sensor name on the LCD.

Note: If the M41T81S RTC is to be selected, then the jumper for the SDA line of RTC (J2) should be connected before pressing the RESET button on the board. Otherwise, the RTC daughter card for the M41T82 or M41T83 should be plugged in the motherboard and jumper J2 should be removed before powering up the board.

#### 2.3 Values in temperature sensor registers in standalone mode

#### 2.3.1 STTS75, STLM75, STDS75 and STCN75

| Register name           | Value                |
|-------------------------|----------------------|
| Oversaturation (Tos)    | 35 degree centigrade |
| Hysteresis (Thys)       | 15 degree centigrade |
| Configuration (Tconfig) | 0x00                 |

#### Table 5.Default values of sensor registers

#### 2.3.2 STTS424E02

#### Table 6. Default values of sensor registers

| Register name                         | Value                      |
|---------------------------------------|----------------------------|
| Configuration                         | 0x00, 0x08 (alarm enabled) |
| Alarm temperature lower boundary trip | 15 degree centigrade       |
| Alarm temperature upper boundary trip | 30 degree centigrade       |
| Critical temperature trip             | 35 degree centigrade       |

#### 2.3.3 STLM20

The STLM20 is an analog sensor and thus there is no register configuration for it. Also, there is no alert output from the sensor.

Doc ID 17636 Rev 1

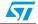

### 2.4 Sequence for operation of the board in standalone mode

In order to operate the board in standalone mode, follow these steps:

- 1. Plug the temperature sensor daughter card or the RTC daughter card into the motherboard
- 2. If the temperature sensor daughter card is plugged in, then configure the address lines of the sensor accordingly, using the switches SW2, SW3, SW4 as explained in *Section 2.2*.
- 3. Position the power selection switch (SW5) to select the external power supply as shown in *Figure 3*
- 4. If the M41T82 RTC is to be selected, then remove the RTC daughter card and put the jumper on the SDA line of the RTC (J2).
- 5. Plug the power adapter into the board and switch on the supply
- 6. Press the reset button (RESET) present on the board
- 7. The application starts running. If the temperature sensor daughter card is selected, then the temperature and time are displayed on the LCD. If the RTC daughter card is selected, then the RTC date, time and device name are displayed on the LCD.

Note: To change the address of the sensor, switch off the supply, configure the new address and again plug in the supply. The application starts with a new address configuration.

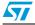

Doc ID 17636 Rev 1

### 3 USB power/GUI mode of board

The second mode of operation of this multi-device temperature sensor and RTC board is with a GUI through a USB connection.

In this mode if the GUI is not connected, then the board behaves as a mass storage device and is seen as a removable drive on the computer.

To use the board in temperature sensor or RTC demonstration mode, connect it to the computer using a USB cable and the board communicates with the GUI using USB communication protocol. The GUI is used to configure the temperature sensor and RTC registers and to explore all their features.

### 3.1 Getting started

The GUI is to be installed from the link given in the installation CD.

Double click on the executable (.exe) file to install the GUI on the host system.

To install the GUI, the user should have administrative rights, as the setup overwrites files (.dll) in the system folder that are protected by administrative rights. If the user doesn't have administrative rights, this GUI cannot be installed (error message: 0x80040707 appears).

After installation, open up the temperature sensor GUI by clicking on the GUI icon and the GUI window opens as shown in the figure below.

Figure 6. GUI window on startup with board not connected

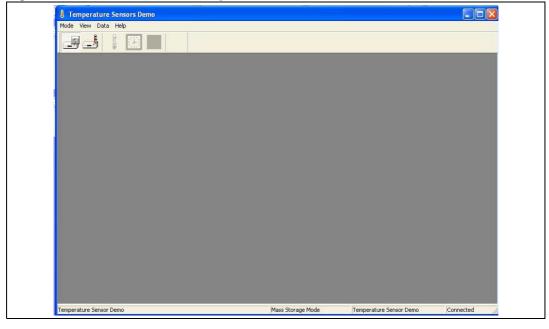

Doc ID 17636 Rev 1

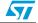

### 3.2 Powering of board in GUI mode

Follow these steps for powering the board in GUI mode:

- 1. Position the power selection switch (SW5) to USB power mode as shown in *Figure 4*.
- 2. Place the jumper on J16.

To supply the daughter card with 5 V, place the jumper on pins 1 and 2 of J16. If the daughter card is to be supplied with an alternate voltage (1.8 V/2.5 V/3.3 V) then follow these steps:

- 1. Place jumper on pins 2 and 3 of J16.
- 2. To supply daughter card with 3.3 V, place the jumper on pins 1 and 2 of JP1 or to select for 2.5 V place the jumper on pins 3 and 4 of JP1 or for 1.8 V place the jumper on pins 5 and 6 of JP1. Refer to *Table 2*. (At any given time, only one jumper should be present on JP1).
- 3. Plug the USB cable into the USB socket on the board. As soon as the USB cable is plugged in, the red LED (D6) turns on.

Note:

This LED (D6) shows only that the USB is connected or not. Power to the board is selected using the power selection switch (SW5).

4. After plugging in the USB cable and if the power switch is correctly positioned, then the status in the status bar of the GUI changes to "Connected" as shown in the figure below.

#### Figure 7. Board connected to GUI and status changed to "Connected" in status bar

| I Temperature Sensors Demo |                   |                         |           |
|----------------------------|-------------------|-------------------------|-----------|
| Mode View Data Help        |                   |                         |           |
|                            |                   |                         |           |
|                            |                   |                         |           |
|                            |                   |                         |           |
|                            |                   |                         |           |
|                            |                   |                         |           |
|                            |                   |                         |           |
|                            |                   |                         |           |
|                            |                   |                         |           |
|                            |                   |                         |           |
|                            |                   |                         |           |
|                            |                   |                         |           |
|                            |                   |                         |           |
|                            |                   |                         |           |
|                            |                   |                         |           |
|                            |                   |                         |           |
|                            |                   |                         |           |
|                            |                   |                         |           |
|                            |                   |                         |           |
|                            |                   |                         |           |
| Temperature Sensor Demo    | Mass Storage Mode | Temperature Sensor Demo | Connected |

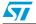

Doc ID 17636 Rev 1

#### 3.3 Switching to temperature sensor and RTC mode

By default, the board is in mass storage mode and when the GUI is opened, it shows the mass storage mode in the status bar. Once the board is connected to the GUI and the status changes to "Connected" in the status bar, press the temperature sensor and RTC mode selection button in the toolbar to switch to temperature sensor and RTC demonstration mode. As the GUI goes in temperature sensor and RTC mode, all three icons (temperature sensor, RTC and plotter) become active. The GUI appears as shown in the figure below.

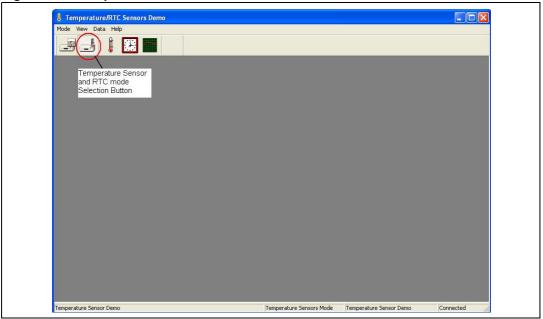

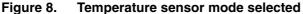

The LCD shows the ST logo and waits for the selection of the daughter card.

Pressing the temperature sensor icon from the toolbar opens up the list of sensors in the GUI as shown in *Figure 9*. Select the desired sensor from the displayed radio buttons and press the OK button in the GUI. If the sensor present on the board is not the one selected in the GUI, an error message pops up in the GUI showing the wrong selection of the sensor. In this case, re-select the correct sensor from the GUI and press the OK button.

When the correct sensor is selected, the window for it opens up in the GUI.

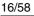

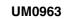

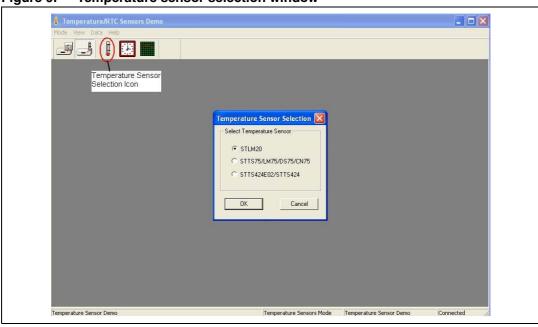

Figure 9. Temperature sensor selection window

There are 6 sensors supported by the motherboard and there are three different GUI windows to support all the sensors. A GUI selection window exists for:

- 1. STTS75/STLM75/STDS75/STCN75
- 2. STTS424E02
- 3. STLM20

#### 3.3.1 GUI window for STTS75, STLM75, STDS75, STCN75 sensors

The STTS75, STLM75, STDS75, and STCN75 sensors are supported by a single GUI window as shown in *Figure 11*. There are radio buttons for selecting one of four possible sensors (STTS75, STLM75, STDS75, and STCN75). The LCD display shows TS75 for all of the STTS/LM//DS/CN temperature sensors.

In order to operate these sensors using the GUI, follow these steps:

- Select one of the radio buttons present in the "Select the temperature sensor" area in the GUI. This enables the GUI for one of the selected sensors (STTS75/STLM75/STDS75/STCN75)
- 2. Choose the address from the drop-down menu of "Choose Address". If the address selected from the GUI is the same as the one configured on the board (as described in *Section 2.3.2*) the remaining part of the GUI is enabled, else an error message appears in the GUI as shown in *Figure 11*. In this case, select the correct address from GUI.
- 3. Configure the different registers of the sensor and observe the behavior in the GUI and on the board.

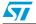

Doc ID 17636 Rev 1

| Mode View Data Hep         Image: Image: Im                                                     | Temperature Sensors Demo |                                                                   |  |
|----------------------------------------------------------------------------------------------------|--------------------------|-------------------------------------------------------------------|--|
| Image: Temperature Sensor         Select the Temperature Sensor         StLM75       STD75         STLM75       STD75         Oversaturation       Temperature Register (00h)         Oversaturation       Loop         One:       Output         Shot Resolution FT Bits       Polatity         Mode       Shutdown         Configuration       O v 03 v 1 v 000 v 000                                                                                                    | Mode View Data Help      |                                                                   |  |
| Temperature Sensors     Select the Temperature Sensor     STLV75 STD575 STD75 Choose Address 0x80      Check      Alams     Temperature Register (00h)     Oversaturation     Over Limit (To: 03h)     Torre     Shot Resolution FT Bits Polarity     Mode Shutdown     Over Limit (To: 03h)     Torre     Temperature Temperature     Over Limit (To: 03h)     Torre     Torre     Temperature     Over Limit (To: 03h)     Torre     Torre    | 📕 📕 🛞 💼 👘                |                                                                   |  |
| Select the Temperature Sensor         STLM75       STDS75       STD75       STDN75       Choose Address       Dx30       Check         Alarms       Temperature Register (00h)       D.0°C       Once       Once         Oversaturation       Corp       0.0°C       Once         Registers       One       Output       Shot Resolution FT Bits Polarity       Mode         Configuration       0       0.9       1       Vow y Comparator       V/rite         Over Limit (Tos:03h)       1       1       0.0°C                                                                                                    |                          |                                                                   |  |
| Select the Temperature Sensor         STLM75       STDS75       STDS75       STDS75       STDS75       Choose Address       0x90       Deeck         Alarms       Temperature Register (00h)       Doec       Once       Once         Dversaturation       Image: Comparator Sensor       Output       Shutdown         Configuration       Image: Comparator Sensor       Image: Comparator Sensor       Image: Comparator Sensor         Over Limit (Tos:03h)       Image: Comparator Sensor       Image: Comparator Sensor       Image: Comparator Sensor       Image: Comparator Sensor         Hysteresis (Thys:02h)       Image: Comparator Sensor       Image: Comparator Sensor       Image: Comparator Sensor       Image: Comparator Sensor         Frequency       Image: Comparator Sensor       Image: Comparator Sensor       Image: Comparator Sensor       Image: Comparator Sensor                                                                                                    |                          |                                                                   |  |
| STLM75 STD975 STT975 STCN75 Choose Address Dx30      Check      Alams     Oversaturation     Oversaturation     Over Limit (Tos:03h)     Torree     Over Limit (Tos:03h)     Torree     Over Limit (Tos:03h)     Over Limit (Tos:03h)     Over Limit (To | L Temperature Senso      |                                                                   |  |
| Oversaturation       Loop       0.0°C       Once         Registers:       One-       Output       Mode       Shutdown         Configuration       Image: Shot Resolution FT Bits Polarity       Mode       Shutdown         Over Limit (Tos:03h)       Image: Shot Resolution FT Bits Polarity       Mode       Shutdown         Over Limit (Tos:03h)       Image: Shot Resolution FT Bits Polarity       0.0°C       Image: Shot Resolution FT Bits Polarity         Hysteresis (Thys:02h)       Image: Shot Resolution FT Bits Polarity       Image: Shot Resolution FT Bits Polarity       Image: Shot Resolution FT Bits Polarity         Frequency       Image: Shot Resolution FT Bits Polarity       Image: Shot Resolution FT Bits Polarity       Image: Shot Resolution FT Bits Polarity       Image: Shot Resolution FT Bits Polarity         Image: Shot Resolution FT Bits Polarity       Image: Shot Resolution FT Bits Polarity       Image: Shot Resolution FT Bits Polarity       Image: Shot Resolution FT Bits Polarity         Image: Shot Resolution FT Bits Polarity       Image: Shot Resolution FT Bits Polarity       Image: Shot Resolution FT Bits Polarity       Image: Shot Resolution FT Bits Polarity         Image: Shot Resolution FT Bits Polarity       Image: Shot Resolution FT Bits Polarity       Image: Shot Resolution FT Bits Polarity       Image: Shot Resolution FT Bits Polarity         Image: Shot Resolutin FT Bits Polarity       Image: Shot Resolution FT Bits                                                                                                    |                          |                                                                   |  |
| Image: Configuration     One-<br>Shot Resolution     Output<br>Pleasure       Over Limit (Tos:03h)     Image: Configuration     Image: Configuration       Over Limit (Tos:03h)     Image: Configuration     Image: Configuration       Hysteresis (Thys:02h)     Image: Configuration     Image: Configuration       Frequency     Image: Configuration     Image: Configuration                                                                                                    |                          | Temperature Register (00h)                                        |  |
| One-<br>Shot. Resolution FT Bits Polarity       Mode Shutdown         Configuration       Image: Comparator image: Comparator image:                                                                                            | Oversaturation           |                                                                   |  |
| One-<br>Shot Resolution FT Bits     Output<br>Polarity     Mode     Shutdown       Configuration     0 y 03 y 1 y Low y Comparator y 0 y     Write       Over Limit (Tos:03h)                                                                                                    |                          |                                                                   |  |
| Shot Resolution FT Bits Polarity Mode Shutdown         Configuration       Image: Comparator Polarity       Image: Comparator Polarity       Ima                                                                                                    | Registers                |                                                                   |  |
| Configuration       Image: Comparator       Image: Comparator       Image:                                                                                                    |                          | One- Output<br>Charle Description FT Dia Relation Martin Shutdown |  |
| Hysteresis (Thys:02h)                                                                                                    | Configuration            |                                                                   |  |
| Hysteresis (Thys:02h)                                                                                                    | Over Limit (Tos:03h)     | 0.0°C                                                             |  |
| Frequency                                                                                                    | Husteresis (Thus:02h)    |                                                                   |  |
|                                                                                                    |                          |                                                                   |  |
| Dne Shot Mode Write All Reg Read All Reg                                                                                                    | Trequency                | Y · · · · · · · · · · · · · · · · · · ·                           |  |
|                                                                                                    |                          | One-Shot Mode Write All Reg Read All Reg                          |  |
|                                                                                                    |                          |                                                                   |  |
|                                                                                                    |                          |                                                                   |  |

Figure 10. GUI selection window for STTS75/STDS75/STLM75/STCN75

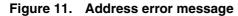

| Select the Temperature Sensor         STLM75       STDS75       STTS75       STCN75       Choose Address       0x94       Check         Alarms       Temperature Register (00h)       Oversaturali       Choose Address value is not valid.       Choose Address value is not valid.         Oversaturali       Choose Address value is not valid.       Choose Address value before to continue in the checkbox and check the jumper in the board.       Vite         Over Limit (Tos:03h)       Over Limit (Tos:03h)       Over C       Vite         Hysteresis (Thys:02h)       To the process of the process of the proces | STLM75 C STDS75 C STTS75 C STCN75 C hoose Address (0x94 Check)      Alarms     Temperature Register (00h)     Oversaturation     Temperature Sensors Demo     Temperature Sensors Demo     The chosen address value is not valid.     Chose the correct address value before to continue in the checkbox     and check the jumper in the board.     Ork     Over Limit (Tox 03h)     The chosen address value before to continue in the checkbox     ok     Over Limit (Tox 03h)     The chosen address value before to continue in the checkbox     ok     Over Limit (Tox 03h)     The chosen address value before to continue in the checkbox     ok     Over Limit (Tox 03h)     The chosen address value before to continue in the checkbox     ok     Over Limit (Tox 03h)     The chosen address value before to continue in the checkbox     ok |
|----------------------------------------------------------------------------------------------------|----------------------------------------------------------------------------------------------------|
|----------------------------------------------------------------------------------------------------|----------------------------------------------------------------------------------------------------|

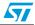

| Mode View Data H |                                                                                                 |
|------------------|-------------------------------------------------------------------------------------------------|
| Je di 🖡          |                                                                                                 |
|                  |                                                                                                 |
|                  | 🖡 Temperature Sensors                                                                           |
|                  | Select the Temperature Sensor<br>• STLM75 C STDS75 C STTS75 C STCN75 Choose Address 0x90  Check |
|                  | Alams Temperature Register (00h)<br>Oversaturation                                              |
|                  | Registers                                                                                       |
|                  | One- Output<br>Shot Resolution FT Bits Polarity Mode Shutdown                                   |
|                  | Configuration 0 V 09 V 1 V Low V Comparator V 0 V Write                                         |
|                  | Over Limit (To::03h)                                                                            |
|                  | Hysteresis (Thys:02h) 75.0°C + Write                                                            |
|                  | Frequency 10 KHz . Write                                                                        |
|                  | One Shot Mode Wile All Reg Read All Reg                                                         |
|                  |                                                                                                 |

#### Figure 12. Active temperature sensor window

#### 3.3.2 Register configuration for STTS75, STLM75, STDS75, STCN75 sensors

There are four different registers which control the behavior of each sensor:

- 8-bit configuration register
- 16-bit oversaturation (Tos) register
- 16-bit hysteresis (Thys) register
- 16-bit read-only temperature register

The GUI has a register section to configure these registers.

- 1. Configuration register
  - Select the desired bits from the drop-down choices in the configuration register
  - Press the write button to program the sensor with the selected value
  - The One-Shot is enabled only for the STTS75 sensor
- 2. Oversaturation register (Tos):
  - This register is used to enter the oversaturation temperature
  - Enter the desired temperature using the slider or up/down button
  - Press the write button to program the sensor with the selected temperature
  - The setting configuration is shown in *Figure 13*
- 3. Hysteresis register (Thys):
  - This register is used to enter the hysteresis temperature
  - Enter the desired hysteresis temperature using the slider or up/down button
  - Press the write button to program the sensor with this value of hysteresis
  - The setting configuration is shown in *Figure 13*

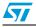

Doc ID 17636 Rev 1

- 4. Temperature register
  - This register is used to show the temperature measured by the sensor
  - The Once button is used to read the temperature at any one instant
  - The Loop button is used to continuously measure and display the temperature
  - Alarms appear in the GUI only when the Once or Loop button is pressed. Pressing Once reads the instantaneous temperature value and latches the instantaneous alarm condition in the GUI. Pressing the Loop button allows continuous monitoring of the temperature and alarm condition and displays these in the GUI. Stopping the Loop button latches the last measured value of temperature and the last alarm condition in the GUI.

The Read button is used for reading the values back from the sensor present on the board. As soon as the address is checked, the sensor registers show the default settings of the registers in this window.

There is a One-shot mode button present in the GUI which functions only for the STTS75 sensor. The one-shot mode puts the sensor in shutdown mode and then reads the temperature only once. Setting the one-shot mode causes the shutdown bit of the configuration register to be set to '1'. To return the sensor to normal mode, write the shutdown bit to '0'.

There is a slider for the Frequency setting for  $I^2C$  communication with sensor. This is by default fixed to 10 kHz. In order to avoid disruption of sensor communication with the microcontroller, this frequency slider does not affect the sensor  $I^2C$  communication frequency.

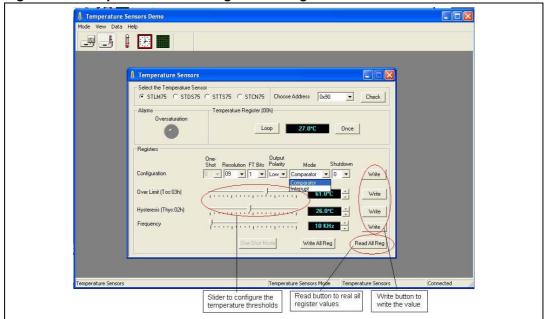

Figure 13. Temperature sensor register settings

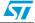

#### 3.3.3 Alarm in STTS75, STLM75, STDS75, STCN75 sensors

The alarm status can be observed in the Once or Loop condition. Upon pressing the Once button, the instantaneous alarm condition is latched in the GUI, whereas in the Loop condition, the alarm condition is monitored continuously and is displayed in the GUI. When the loop condition is stopped, the last status of the alarm is latched and shown in the GUI.

This alarm is used to indicate the behavior of the OS pin output of the temperature sensor.

- Default state: alarm off
- Temperature rises above oversaturation temperature (Tos): alarm LED lights up
- Temperature falls below Thys: alarm off

On the motherboard this alarm signal is shown by the D5 LED. This is a red LED which turns on whenever there is an alert signal from the sensor and goes off when the alert is not present.

#### 3.3.4 GUI window for STTS424E02 sensor

The STTS424E02 is a simple digital temperature sensor also having on-chip 2Kb EEPROM. The GUI for the STTS424E02 also has an option for supporting the STTS424 without EEPROM.

Follow these steps to operate the STTS424E02 sensor in GUI mode:

- 1. Plug the daughter card of the STTS424E02 into the motherboard
- 2. Select the STTS424/STTS424E02 sensor option from the GUI as shown in Figure 9
- 3. Select the STTS424E02 sensor radio button from the sensor options in "Select the Temperature Sensor" area in the GUI. Upon selecting the STTS424E02 sensor, the "Edit EEPROM" option is also enabled in the GUI.
- 4. Check the address from the "Choose Address" area. If the address configured on the board (as explained in *Section 2.3.3*) is different from the address selected from the GUI, an error message appears in the GUI. In case of error, select the correct address.
- 5. All the registers show the default readings at first selection
- 6. Press the "Loop" button to continuously read the temperature in the GUI
- 7. Configure the different registers through the GUI and observe the behavior of the sensor

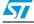

#### 3.3.5 Register configuration for STTS424E02 sensor

There are four read/write registers in the STTS424E02 temperature sensor:

- Configuration register
  - The GUI has drop-down choices for the bits of the configuration register. Select the desired bits in the configuration register
  - Press the write button to program the sensor with the selected value. Figure 14 shows the settings
- Upper temperature register:
  - This register is used to enter the alarm temperature upper boundary settings for the sensor
  - Enter the desired temperature using the slider or up/down button
  - Press the write button to program the sensor with the selected temperature.
     *Figure 14* shows the settings
- Lower temperature register:
  - This register is used to enter the alarm temperature lower boundary settings for the sensor
  - Enter the desired temperature setting using the slider or up/down button
  - Press the write button to program the sensor with this value. *Figure 14* shows the settings
- Critical temperature register:
  - This register is used to enter the critical temperature settings for the sensor
  - Enter the desired temperature setting using the slider or up/down button
  - Press the write button to program the sensor with this value. *Figure 14* shows the settings
- Temperature register (read-only):
  - This register is used to show the temperature measured by the sensor.
  - The Once button is used to read the temperature at any one instant.
  - The Loop button is used to continuously measure and display the temperature.

There is a slider for setting the frequency of  $I^2C$  communication for sensor communication and is set by default to 100 kHz. In order to avoid communication failure, this slider does not affect the frequency in the sensor.

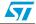

| 1 Temperature Sensors Demo                                                                                                    |  |
|----------------------------------------------------------------------------------------------------|--|
| Mode View Data Help                                                                                                    |  |
|                                                                                                    |  |
| STTS424E02/STTS424 Temperature Sensor                                                                                                    |  |
| Sensor       Sensor         select tradio       STT5424E02         button       Choose Address         Device ID       0x00         Read         Device ID       0x00         Read         Sensor         High         Temp 1         Temp 1         Image: Sensor         High         Temp 1         Image: Sensor         High         Temp 1         Image: Sensor         High         Temp 1         Image: Sensor         High         Temp 1         Image: Sensor         Register         Disabled         Image: Sensor         Register         Disabled         Image: Sensor         Register         Disabled         Image: Sensor         Register         Image: Sensor         Register         Image: Sensor         Register         Image: Sensor         Register         Image: Sensor         Register         Image: Sensor         Register <th></th> |  |
| Critical Temperature UPC - Write Read                                                                                                    |  |
| Frequency Write All Reg<br>Read All Reg                                                                                                    |  |
| EEPROM selection button for STTS424E02                                                                                                    |  |
| STT5424E02/STT5424 Temperature Sensor Temperature Sensors Mode STT5424E02/STT5424 Temperature S Connected 🏾 🖉                                                                                                    |  |

Figure 14. Configuration of the STTS424/STTS424E02 sensor

There are three alarms in the STTS424E02 sensor:

- 1. Below alarm window (BAW):
  - This alarm occurs when the measured temperature goes below the temperature setting established in the alarm temperature lower boundary register (lower temp register). The BAW alarm in the GUI lights up. As the measured temperature rises above the threshold setting in the below alarm window, the alarm switches off.
- 2. Above alarm window (AAW):
  - This alarm occurs when the measured temperature goes above the temperature setting established in the alarm temperature upper boundary register (upper temp register). The AAW alarm in the GUI lights up. As the measured temperature falls below the threshold setting in the above alarm window, the alarm switches off.
- 3. Above critical temperature (ACI):
  - This alarm occurs when the measured temperature goes above the temperature setting established in the critical temperature register. The ACI alarm in the GUI lights up. As the measured temperature falls below the threshold setting in the critical alarm, the alarm switches off.

The "Alarm" icon also lights up in the GUI only when the O/P Control bit is enabled in the configuration register and one of the above-mentioned alarms has occurred. Only then does the alarm LED on the board (D5) light up as well.

The status of the BAW, AAW, ACI alarms can be seen in the GUI either in once or loop mode. Pressing the Once button shows the instantaneous alarm conditions and latches these in the GUI. These conditions are refreshed upon pressing again the Once button. Pressing the loop button allows continuous monitoring of the alarm conditions and displays them in the GUI. Stopping the loop button latches the last conditions of the alarms in the GUI. These are refreshed either by using the Loop or Once read button again.

For the initial address check, the default state of the upper temp register, lower temp register and critical temp register is 0x00, thus the alarm conditions for AAW and ACI are met and these alarms are lit up in the GUI.

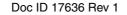

- Note: 1 The alarm observed only when the register settings follow this order: Critical temperature > Above alarm window temperature > Below alarm window temperature.
  - 2 To observe the alarms occurring on board, O/P Control bit should be enabled in the configuration register.

#### 3.3.6 EEPROM setting for the STTS424E02 sensor

The STTS424E02 sensor has on-chip EEPROM of 2 Kbit. When the STTS424E02 sensor is selected in the GUI, the "Edit EEPROM" button is enabled. The EEPROM window opens upon clicking the Edit EEPROM button.

Follow these steps to use the EEPROM of the STTS424E02 sensor:

- 1. Select the address of the EEPROM. The last three of bits of the EEPROM address are derived from the last 3 bits of the temperature sensor address.
- 2. When the correct address is selected, the GUI for EEPROM is enabled with an editable area of 256 bytes.
- 3. To read the data byte at any specific location, select the location in the editable window and press the read byte button, which reads the selected location data from the sensor EEPROM and displays it at the location in the editable area in the GUI.
- 4. The read all button reads all of the 256 bytes from the sensor EEPROM and displays this in the editable area
- 5. To write a single byte at a specific location, change the byte value by typing and press the enter button on the keyboard. Then press the write Byte button to write the data in the EEPROM.
- 6. To write all the 256 bytes of EEPROM, press the write all button in the GUI which writes the bytes given in the editable field. To change the bytes in the editable field, type the new value and press enter and then type a new value in another location. After all the values are changed, press the write all button to program the values in the EEPROM.
- 7. The Fill Buffer area in the GUI is used to fill the EEPROM area with same data byte. Type the memory location from where the data is to be written and also the destination memory location address. Then enter the data byte in the "Fill With" area. Pressing the Fill Buffer button programs the EEPROM selected area with the selected data byte. This data byte can be seen in the GUI by pressing the read all button.
- 8. The Copy Block area is used to copy the data from the memory location 0x00-0x7F to the location 0x80-0xFF. Thus both upper and lower 1 Kbit data are similar after the copy block command.
- 9. The settings for the EEPROM of the STTS424E02 sensor are shown in *Figure 15*

Doc ID 17636 Rev 1

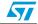

| Image: Temperature Sensors Demo           Mode View Data Help           Image: Temperature Sensors Demo           Image: Temperature Sensors Demo                                                                                                    | Mode         Weew         Data         Help           Image: Setue         Image: Setue         Imagee: Setue         Image: Setue                                                                                                    | Mode         Vew         Data         Heb           Image: Image: |   |                                                                                                    |
|----------------------------------------------------------------------------------------------------|----------------------------------------------------------------------------------------------------|----------------------------------------------------------------------------------------------------|---|----------------------------------------------------------------------------------------------------|
| EEPROM         Addr:         0000         Hex:         00         Dec:         0         Bin:         0000000         Ascii:         Ascii:           Device State         226         0000         10         10         20         30         40         50         60         70         80         90         A0         Bocci:         Ascii:         Asci::         Asci::         Asci::         Asci::         Asci::         Asci::         Asci::         Asci::         Asci::         Asci::         Asc:::         Asc:::         Asc:::         Asc:::         Asc:::         Asc:::         Asc::: <td< th=""><th>EEPROM         Addr:         00000         Hex:         00         Dec:         0         Bin:         00000000         Accii           Device Size         256         0000         000         01         02         03         04         05         06         07         08         09         0.0         00         00         01         01         01         01         01         01         01         01         01         01         01         01         01         01         01         01         01         01         01         01         01         01         01         01         01         01         01         01         01         01         01         01         01         00         01         01         01         01         01         01         00         00         01         01         01         01         00         00         01         01         00         00         01         01         00         00         01         00         00         01         01         01         01         01         01         01         01         01         01         01         01         01         01</th></td<> <th>EEPROM       Addar       00000       Hex:       00       Dec::       0       Din::       00000000       Ascii       Ascii         Device Size       256       0000       00       01       02       03       04       05       6       07       08       09       0A       0B       0C       0D       00       00       10       12       03       04       05       6       07       08       09       0A       0B       0C       0D       0E       0       1       12       13       14       15       16       11       13       13       13       13       13       13       13       13       13       13       13       13       13       13       13       13       13       13       13       13       13       13       13       13       13       13       13       13       13       13       12       13       14       14       14       14       14       14       14       14       14       14       14       14       14       14       14       14       14       14       14       14       14       14       14       14       14       &lt;</th> <th></th> <th>Mode View Data Help</th>                                                                                                    | EEPROM         Addr:         00000         Hex:         00         Dec:         0         Bin:         00000000         Accii           Device Size         256         0000         000         01         02         03         04         05         06         07         08         09         0.0         00         00         01         01         01         01         01         01         01         01         01         01         01         01         01         01         01         01         01         01         01         01         01         01         01         01         01         01         01         01         01         01         01         01         01         00         01         01         01         01         01         01         00         00         01         01         01         01         00         00         01         01         00         00         01         01         00         00         01         00         00         01         01         01         01         01         01         01         01         01         01         01         01         01         01                                                                                                    | EEPROM       Addar       00000       Hex:       00       Dec::       0       Din::       00000000       Ascii       Ascii         Device Size       256       0000       00       01       02       03       04       05       6       07       08       09       0A       0B       0C       0D       00       00       10       12       03       04       05       6       07       08       09       0A       0B       0C       0D       0E       0       1       12       13       14       15       16       11       13       13       13       13       13       13       13       13       13       13       13       13       13       13       13       13       13       13       13       13       13       13       13       13       13       13       13       13       13       13       12       13       14       14       14       14       14       14       14       14       14       14       14       14       14       14       14       14       14       14       14       14       14       14       14       14       14       <                                                                                                    |   | Mode View Data Help                                                                                                    |
| Addr:         0000         Hex:         00         Device Step         Addr:         Addr: <t< th=""><th>Device Setup         Addr:         0000 Hex:         00 Dec:         0 Bin:         00000000 Ascii:         Accii           Device Steup         Addr:         Hex         Accii:         Accii:         Accii:         Accii:           Device Steup         Accii:         10:01:02:03:04:05:06:07:08:09:04:08:00:00:00:00:00:00:01:00:01:0</th><th>Addr       0000       Hex:       00000000       Ascil:         Addr       0000       102:03       04:05:06       07:08:09       09:00       00:00       10:01         Address       0400       11:22:33       14:15:16:17:18:19       14:18:16:17:18:19       14:18:16:17:18:19       14:18:16:17:18:19       14:18:16:17:18:19       14:18:16:17:18:19       14:18:16:17:18:19       14:18:16:17:18:19       14:18:16:17:18:19       14:18:16:17:18:19       14:18:16:17:18:19       14:18:16:17:18:19       14:18:16:17:18:19       14:18:16:17:18:19       14:18:16:17:18:19       14:18:16:17:18:19       14:18:16:17:18:19       14:18:16:17:18:19       14:18:16:17:18:19       14:18:16:17:18:19       14:18:16:17:18:19       14:18:16:17:18:19       14:18:16:17:18:19       14:18:16:17:18:17:18:19       14:18:16:17:18:19       14:18:16:17:18:19       14:18:16:17:18:19       14:18:16:17:18:19       14:18:16:17:18:19       14:18:16:17:18:17:18:19       14:18:16:17:18:17:18:19       14:18:16:17:18:17:18:17:18:19       14:18:18:18:18:18:18:18:18:18:18:18:18:18:</th><th></th><th>EEPROM</th></t<> | Device Setup         Addr:         0000 Hex:         00 Dec:         0 Bin:         00000000 Ascii:         Accii           Device Steup         Addr:         Hex         Accii:         Accii:         Accii:         Accii:           Device Steup         Accii:         10:01:02:03:04:05:06:07:08:09:04:08:00:00:00:00:00:00:01:00:01:0 | Addr       0000       Hex:       00000000       Ascil:         Addr       0000       102:03       04:05:06       07:08:09       09:00       00:00       10:01         Address       0400       11:22:33       14:15:16:17:18:19       14:18:16:17:18:19       14:18:16:17:18:19       14:18:16:17:18:19       14:18:16:17:18:19       14:18:16:17:18:19       14:18:16:17:18:19       14:18:16:17:18:19       14:18:16:17:18:19       14:18:16:17:18:19       14:18:16:17:18:19       14:18:16:17:18:19       14:18:16:17:18:19       14:18:16:17:18:19       14:18:16:17:18:19       14:18:16:17:18:19       14:18:16:17:18:19       14:18:16:17:18:19       14:18:16:17:18:19       14:18:16:17:18:19       14:18:16:17:18:19       14:18:16:17:18:19       14:18:16:17:18:19       14:18:16:17:18:17:18:19       14:18:16:17:18:19       14:18:16:17:18:19       14:18:16:17:18:19       14:18:16:17:18:19       14:18:16:17:18:19       14:18:16:17:18:17:18:19       14:18:16:17:18:17:18:19       14:18:16:17:18:17:18:17:18:19       14:18:18:18:18:18:18:18:18:18:18:18:18:18:                                                                                                    |   | EEPROM                                                                                                    |
|                                                                                                    | Fill Wah     22     00F0     F0 F1 F2 F3 F4 F5 F6 F7 F8 F9 FA FB FC FD FE FF     58566850+@ùúûúýþý       Fill Buffer     Fill Buffer Block     Editable area                                                                                                    | FillWith       22       00F0       F0       F1 F2 F3 F4 F5 F6 F7 F8 F9 FA FB FC FD FE FF       Sñóóðöö÷æùúùüýþý         FillBuffer       FillBuffer Block       Editable area         Copy From       Copy To       FillBuffer Block         Copy Block       Copy data block         Frequency       Copy data block         Frequency       Copy Hara         Copy Block       EditEEPROM         Read Al Reg                                                                                                    |   | Device Setup         Addr:         0000         Hex:         00         Dec:         0         Bin:         00000000         Ascii:           Device Size         226         0000         10         10         10         10         10         10         10         10         10         10         10         10         11         14         15         16         17         18         19         1A         11         11         11         11         11         11         11         11         11         11         11         11         11         11         11         11         11         11         11         11         11         11         11         11         11         11         11         11         11         11         11         11         11         11         11         11         11         11         11         11         11         11         11         11         11         11         11         11         11         11         11         11         11         11         11         11         11         11         11         11         11         11         11         11         11         1 |
| Frequency                                                                                                    |                                                                                                    |                                                                                                    | 2 | STT5424E02/STT5424 Temperature Sensor Temperature Sensors Mode STT5424E02/STT5424 Temperature S Connected                                                                                                    |

Figure 15. EEPROM setting for the STTS424E02

#### 3.3.7 GUI window for the STLM20 sensor

The STLM20 is an analog temperature sensor. Follow these steps to use the GUI for the STLM20:

- 1. Plug the STLM20 daughter card into the motherboard.
- 2. Select the STLM20 sensor in the GUI as explained in *Figure 16*
- 3. The once button reads at that moment the sensor value and voltage output value from the sensor.
- 4. The loop button continuously reads the temperature and voltage from the STLM20

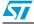

| I Temperature Sensors Demo                                                               |  |
|------------------------------------------------------------------------------------------|--|
|                                                                                          |  |
| STLM20 Temperature Sensor STLM20 Temperature Sensor Temperature 24.90°C                  |  |
| Vout 156 Volts                                                                           |  |
|                                                                                          |  |
|                                                                                          |  |
| STLM20 Temperature Sensor Temperature Sensors Mode STLM20 Temperature Sensor Connected 🦽 |  |

Figure 16. GUI window for the STLM20 temperature sensor

### 3.4 RTC mode of GUI

The GUI supports the demonstration of four RTCs:

- M41T81S RTC mounted on the motherboard
- M41T82 RTC mounted on a separate daughter card
- M41T83(QFN package) mounted on a separate daughter card
- M41T83(SOX18 package) mounted on a separate daughter card

The RTC mode of the GUI is selected through the RTC Selection icon in the GUI. Pressing the RTC selection icon shows the selection menu for the RTC, as shown in *Figure 17*.

Doc ID 17636 Rev 1

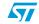

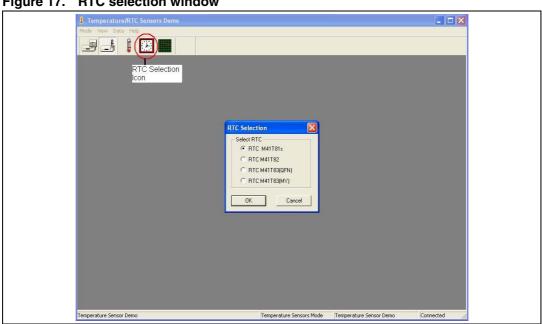

Figure 17. **RTC** selection window

#### Configuring the M41T81S RTC 3.5

The M41T81S RTC is mounted on the motherboard and jumper J2 is used for selecting the SDA line of this RTC.

Follow these steps to select the M41T81S RTC:

- 1. Place the jumper on J2
- 2. Plug any temperature sensor daughter card into the motherboard
- 3. Power up the motherboard using the USB cable
- 4. Open the GUI and select the RTC selection icon as shown in Figure 17
- 5. Select M41T81s from the menu and press OK
- 6. The M41T81s RTC window opens up as shown in Figure 18

On powering up the board, the RTC clock is seen as halted, showing the time of powerdown. The clock starts running only after resetting the HT bit in the RTC GUI window. In standalone mode, the HT bit is handled in the firmware.

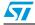

Doc ID 17636 Rev 1

#### 3.5.1 M41T81S RTC date and time setting

- 1. Click on the RTC selection icon in the toolbar of the GUI. The RTC selection radio button appears in the GUI as shown in *Figure 17*
- 2. Select the RTC M41T81s and the RTC selection window opens up as shown in *Figure 18*
- 3. The "Update" button is used to enable the configuration of the RTC. Pressing the "Update" button enables the GUI window for the RTC configuration. It also reads the RTC registers from the on-board RTC and displays these in the GUI.
- 4. After pressing the "Update" button, reset the HT bit to see the clock ticking on the display
- 5. The user can configure the RTC date and time by clicking on the "Set Time" button in the GUI which then programs the on-board RTC with the system date and time.
- 6. "CEB", "Stop Bit", and "OFIE Bit" are the check boxes to enable or disable the respective bit in the RTC. Checking the box and then pressing the write button sets the bits and un-checking them and clicking on the write button resets the bits.
- 7. The "Program" button configures the RTC with the current settings visible in the GUI
- 8. The "RTC Reg" button shows the RTC registers and the values present in those registers as shown in *Figure 19*

| 1 Temperature Sensors Demo                                                                                                    |
|----------------------------------------------------------------------------------------------------|
|                                                                                                    |
|                                                                                                    |
| RTC Date & Time     CEB Bit       Device Date     Device Time       Monday     January 28, 2008       If L 45 53     OFIE Bit |
| Alam Dale & Time<br>Dale Time Repeat Mode<br>Monday , January 28, 2008 ▼ 16.45.53 ↔ Ones per Second ▼ AFE Bit  Write          |
| System Date & Time<br>Date Time<br>Monday , January 28, 2008 ▼ 16,46:08 ★<br>Uniput Frequency 0 ▼ Hz                          |
| Watchdog     Calibration & Output       Multiplier                                                                            |
| Alama HT Bit Reset<br>WATCHDOG STATUS BL Bit Reset Alam HT Bit 0 ▼ SetTime<br>BL Bit Reset HT Bit Write Program               |
| ALARM STATUS OSCILLATOR BIT                                                                                                   |
| RTC M41781s Temperature Sensors Mode RTC M41781s Connected                                                                    |

#### Figure 18. GUI window for the M41T81S RTC

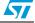

| i igule 13. |                                                                                                    |  |
|-------------|----------------------------------------------------------------------------------------------------|--|
|             | Temperature Sensors Demo     Pode Vew Data Heb                                                                                                    |  |
|             | Adam Date & Time         Second         Offsplay RTC Registers           Alam Date & Time         Implay RTC Registers         Implay RTC Registers           Adam Date & Time         Implay RTC Registers         Implay RTC Registers           Date         Implay RTC Registers         Implay RTC Registers           Date         Implay RTC Registers         Implay RTC Registers           Date         Implay RTC Registers         Implay RTC Registers           Date         Implay RTC Registers         Implay RTC Registers           Date         Implay RTC Registers         Implay RTC Registers           Date         Implay RTC Registers         Implay RTC Registers           Date         Implay RTC Registers         Implay RTC Registers           Water Registers         Implay RTC Registers         Implay RTC Registers           Date         Implay RTC Registers         Implay RTC Registers           Water Registers         Implay RTC Registers         Implay RTC Registers           Water Registers         Implay RTC Registers         Implay RTC Registers           Water Registers         Implay RTC Registers         Implay RTC Registers           Water Registers         Implay RTC Registers         Implay RTC Registers           Water Registers         Implay RTC Registers         I |  |
|             | Alarma<br>WATCHDOG STATUS<br>ALARM STATUS<br>ALARM STATUS<br>OSCILLATOR BIT<br>HT Bit D<br>HT Bit Write<br>HT Bit Write<br>HT Bit Write<br>HT Bit Write                                                                                                    |  |
|             | RTC M41781s Temperature Sensors Mode RTC M41781s Connected                                                                                                    |  |

Figure 19. M41T81S RTC registers

#### 3.5.2 M41T81S RTC alarm setting

- Set the alarm date and time using the alarm section of the RTC GUI window
- Select the AFE bit to observe the alarm output on the IRQ pin of the RTC on the board. If the AFE bit is not set, then upon an alarm condition, the alarm flag is set in the flag register of the RTC, but the LED (D3) on the board does not light up as there is no active signal on the IRQ pin
- Press the write button to enter these alarm settings in the RTC present on the board. The repeat mode setting is for setting the repetitive alarm
- The alarm status can be seen in the GUI by pressing the read alarm button. Pressing the read alarm again clears the alarm register of the RTC and its new status is shown in the GUI
- The Reset button is used to reset the OF bit in the alarm register and the corresponding oscillator bit alarm is also cleared by the reset button

#### 3.5.3 M41T81S RTC watchdog configuration

- The watchdog of the RTC is enabled by configuring the multiplier and resolution settings and pressing the write button
- The time period for the watchdog is calculated by a resolution x multiplier value. This value is in seconds.
- The watchdog alarm occurs when the time set in the watchdog register has elapsed
- The status of the watchdog alarm can be seen only by pressing the read alarm button. Pressing it again clears the WDG flag in the alarm register of the RTC and its status is shown in the GUI. The watchdog alarm on the motherboard can be cleared by writing to the watchdog register. Writing zero in the watchdog register disables the watchdog function.

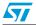

Doc ID 17636 Rev 1

#### 3.5.4 M41T81S RTC square wave configuration

- The square wave of the RTC is configured by setting the frequency in the square wave registers
- Set the output frequency from the drop-down menu and check the Enable Square Wave Output check box to observe the square wave on the IRQ pin of the RTC
- The alarm LED (D3) lights up on the board for the square wave output on the IRQ pin

Note: If the Enable Square Wave Output check box is not checked, then there is no square wave at the IRQ pin of the RTC and hence the alarm LED (D3) does not glow on the board.

#### 3.5.5 M41T81S RTC digital calibration configuration

- Enter a calibration value between 0 31 in the calibration register
- Select positive or negative calibration by selecting the sign in the sign bit drop-down menu
- Press the write button to configure the RTC calibration register with the selected settings

#### 3.5.6 M41T81S RTC HT bit configuration

At every power-down the HT bit is set and upon re-powering, the HT bit is set. To start the display of the clock upon consecutive powering, the HT bit should be reset each time.

- The HT bit set and reset option is selected from the drop-down menu
- Setting the HT bit halts the clock display of the RTC
- Resetting the HT bit resumes the clock display of the RTC

#### 3.5.7 M41T81S RTC FT bit and output bit configuration

- The FT bit is a check box. If none of the RTC interrupt functions (alarm/WDG/SQW) are selected, then checking this box selects the frequency test function of the RTC and the D3 LED lights up. Resetting the bit switches off the frequency test function.
- The Output bit check box is used to demonstrate the output driver function of RTC. If
  none of the alarm functions (alarm/WDG/SQW/FT) is selected, then checking this bit
  allows the IRQ pin of the RTC to be high, the D3 LED lights up. Resetting the check box
  to blank causes the D3 LED to light up on the motherboard.

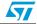

#### UM0963

#### 3.5.8 Configuring M41T82 (SO8 package) RTC

The M41T82 RTC is available in an SO8 package and is mounted on a separate daughter card. Follow these steps to select the M41T82 RTC:

- 1. Remove jumper J2 from the motherboard
- 2. Plug the M41T82 RTC daughter card into the motherboard (Take notice of the notch on the daughter card connector for mounting)
- 3. Power up the motherboard using the USB cable (slide the switch SW5 to the left)
- 4. Open the GUI and select the RTC selection icon as shown in Figure 17
- 5. Select M41T82 RTC from the menu and press OK
- 6. The M41T82 RTC window opens up as shown in Figure 20 and the LCD on the motherboard shows the RTC date and time along with the name of the M41T82 RTC

Upon power-up, the RTC clock registers are halted and not updated because the halt bit (HT) is set to "1". This allows the user to know the time of power-down. The HT bit must be reset to "0" for the clock to read the present time.

#### 3.5.9 M41T82 RTC date and time setting

- 1. Click on the RTC selection icon in the toolbar of the GUI. The RTC selection radio button appears in the GUI as shown in Figure 17.
- 2. Select RTC M41T82 and this window opens up as shown in Figure 20
- 3 Press the Update button to enable the configuration of the RTC. It also allows the user to read all the RTC registers and displays them on the GUI
- 4. After pressing the Update button, reset the HT bit by writing it to "0". This updates the clock to the present time
- 5. Configure the RTC date and time by clicking on the Set Time button which programs the on-board RTC with the system date and time
- CB0, CB1, and Stop Bit, are check boxes to enable or disable the respective bit in the 6. RTC. Checking the box and then pressing the write button sets the bits. Un-checking them and clicking on write button resets the bits
- 7. The Program button configures the RTC with the current settings visible in the GUI.
- 8. Instead of manually clicking on the write button for each register, click on the RTC Reg. button to update all the registers

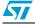

## www.BDTIC.com/ST

Note:

| The first sector of the state of the sector of the sector | Caloration & Output.<br>Use Caloration<br>C. No Lateration<br>C. Herald Caloration<br>C. Proc. Marcal Caloration                                                                                                    |
|----------------------------------------------------------------------------------------------------|----------------------------------------------------------------------------------------------------|
| Alam Une Date 5 the<br>Alam One Date Time Repeat Mode<br>Torres per Second IV ALC Br I Write<br>Alam Two Date Time<br>Alam Two Date Im<br>Turnsty August 18, 2009 I (19, 2009 I)<br>18, 2009 I (19, 2009 I)<br>18, 2009 I (19, 2009 II)<br>18, 2009 III (19, 2009 III)<br>18, 2009 III (19, 2009 III)<br>18, 2009 III (19, 2009 IIII)<br>18, 2009 IIII (19, 2009 IIII)<br>18, 2009 IIII (19, 2009 IIIII)<br>18, 2009 IIII (19, 2009 IIIII)<br>18, 2009 IIII (19, 2009 IIIIII)<br>18, 2009 IIII (19, 2009 IIIIIIIIIIIIIIIIIIIIIIIIIIIIIIIIII                                                                                                    | Anolog                                                                                                    |
| System Date 1, Time         System Date 1, Time           Date         Entitle Source Wave Option           Turneday         18, 2009 •           Watchdog         •           Watchdog         •           Multipler         •           Write         Output Frequency (0 w)           Resolution 17/16 second         Write                                                                                                    | 0         Hz         0         °C           Enror         0         PPM         Houst           0*17:58         F         (Display Accuracy)           UTPM IN         F         Verw Port                                                                                                    |
| HT BA Reset                                                                                                    | Option     California Value     Sign Re     Output 81     Comput 81     Comput 81 |

Figure 20. GUI window for the M41T82 RTC

#### 3.5.10 M41T82 RTC alarm setting

The M41T82 RTC has two alarm functions (alarm one and alarm two)

- Alarm one
  - Set the alarm date and time.
  - Press the write button to program alarm one.
  - The alarm status can be seen in the GUI by pressing the read flags button. When the alarm time matches the RTC time, the AF1 bit is set to a "1" in the flag register. Pressing the read flags button again clears the AF1 bit.
  - There is no alarm output pin in the M41T82.
- Alarm two
  - Set the alarm date and time
  - Select the AL2E bit and click the write button to program alarm two
  - The alarm status can be seen in the GUI by pressing the read flags button. When the alarm time matches the RTC time, the AF2 bit is set to a "1" in the flag register. Pressing the read flags button again clears the AF2 bit
  - There is no alarm output pin in the M41T82

#### 3.5.11 M41T82 RTC watchdog configuration

- The watchdog is enabled by configuring the multiplier and resolution settings and pressing the write button.
- The time period for the watchdog is calculated by a resolution x multiplier value. This value is in seconds.
- The watchdog alarm occurs when the time set in the watchdog register has elapsed
- The status of the watchdog alarm can be seen only by pressing the read flags button. When the watchdog alarm occurs, the WDF bit is set to a "1" in the flag register.

Doc ID 17636 Rev 1

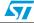

Pressing the read flags button again clears the WDF bit. Writing zeroes to the watchdog register disables this feature

• There is no watchdog output pin in the M41T82

#### 3.5.12 M41T82 RTC timer configuration

- Set a timer value between 1 and 255 in the value's text box and select the resolution from the clock frequency drop-down menu
- Enable the timer by checking the TE bit. If the TE bit is not enabled, then timer does not start counting
- Press the write button to enter the timer configuration
- When the timer counts down to 1, the TF bit is set in the flag register
- The status of the timer alarm can be seen only by pressing the read flags button. Pressing the read flags button again clears the TF bit
- There is no timer output pin in the M41T82

#### 3.5.13 M41T82 RTC digital calibration configuration

- Enter a calibration value between 0-31 in the calibration register
- Select positive or negative calibration by selecting the sign in the sign bit drop-down menu
- Press the write button to configure the RTC calibration register with the selected settings

#### 3.5.14 M41T82 RTC analog calibration configuration

The M41T82 RTC has an analog calibration feature which is used for calibrating the drift in the crystal frequency. The GUI has three options:

- 1. No calibration: no analog calibration is done in this case. Clicking on the read button displays the temperature of the daughter card
- 2. Manual calibration: this mode is used for calibrating the frequency drift of the crystal using the analog calibration register. The analog calibration register can be written with any value between –18 pF and 9.75 pF with a step size of 0.25 pF. The slider is used to select the value and the value can also be seen in the calibration value section. Press the write button to update the calibration data. Pressing the read button reads the FT output frequency, PPM error and daughter card temperature. Each press of the read button takes ~3 seconds to calculate and display the ppm error and frequency in the GUI.
- 3. RTC with temp. compensation: This mode is used for auto-calibration every 3.5 seconds. In this mode the PPM error is calculated every 3.5 seconds and the calibration register value is loaded inside the analog calibration register to nullify this PPM error. Pressing the read button shows these values in the GUI. The View Plot button is used for plotting the PPM error and the temperature vs. time graph. Samples are taken every 3.5 seconds and plotted in the GUI window. At the start of plotting, the user can configure logging the data in .xls format. The Start button is used to start the plotting. *Figure 23* shows the plotter options for the RTC PPM error and temperature vs. time.

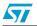

Doc ID 17636 Rev 1

#### 3.5.15 M41T82 RTC HT bit configuration

The halt bit (HT) is set on every power-down. This feature allows the user to know when the power-down occurred. The HT bit must be reset to "0" for the clock to read the present time.

- The HT bit set and reset option is selected from the drop-down menu.
- Setting the HT bit halts the clock display of the RTC.
- Resetting the HT bit resumes the clock display of the RTC.

#### 3.5.16 M41T82 RTC FT bit configuration

When the FT bit is enabled, the output on the FT pin is 512 Hz. LED D3 also turns on when the FT bit is enabled. Resetting the FT bit switches off the frequency test function.

#### 3.5.17 M41T82 RTC OF bit configuration

If the oscillator fail (OF) bit is set to a "1", this indicates that the oscillator has either stopped or was stopped for some period of time. This bit is set to a "1" on initial power-up. The user needs to clear it by clicking the Reset OF button.

#### 3.5.18 M41T82 RTC BL bit

The BL bit is a read-only bit. If BL = 1, it indicates the battery voltage is less than 2.5 V. The user needs to change the battery before it drains out and loses the data.

#### 3.5.19 Configuring M41T83 (QFN package) RTC

The M41T83 RTC is a QFN package and is mounted on a separate daughter card.

Follow the steps below to select the M41T83 RTC:

- 1. Remove jumper J2 from the motherboard
- 2. Plug the M41T83 (QFN package) RTC daughter card into the motherboard (take notice of the notch on the daughter card connector for mounting)
- 3. Power up the motherboard using the USB cable (slide the switch SW5 to the left)
- 4. Open the GUI and select the RTC selection icon as shown in *Figure 17*
- 5. Select the M41T83 (QFN) RTC from the menu and press OK
- The M41T83 RTC window opens up as shown in *Figure 21* and the LCD on the motherboard shows the RTC date and time along with the name of the M41T83QFN RTC
- Note: Upon power-up of the device, the RTC clock registers are halted and not updated because the halt bit (HT) is set to "1". This allows the user know the time when the power down occurred. The HT bit must be reset to "0" for the clock to read the present time.

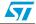

#### 3.5.20 M41T83\_QFN RTC date and time setting

- Click on the RTC selection icon in the toolbar of the GUI. The RTC selection radio button appears in the GUI as shown in *Figure 17*
- Select RTC M41T83 QFN and the window opens up as shown in Figure 21
- Press the Update button to enable the configuration of the RTC. It also allows the user to read all the RTC registers and displays them in the GUI
- After pressing the Update button, reset the HT bit by writing it to '0' which updates the clock to the present time
- Configure the RTC date and time by clicking on the Set Time button which programs the on-board RTC with the system date and time
- CB0, CB1, Stop Bit, and OFIE bits are check boxes to enable or disable the respective bit in the RTC. Checking the box and then pressing the write button sets the bits. Unchecking them and clicking on the write button resets the bits
- The Program button configures the RTC with the current settings visible in the GUI
- Instead of manually clicking on the write button for each register, click on the RTC reg button to update all the registers

#### Figure 21. GUI window for M41T83\_QFN RTC

| gode yew Data Beb                                                                                                    |                                                      |
|----------------------------------------------------------------------------------------------------|------------------------------------------------------|
| RTC M41TB3(QFN)                                                                                                    | 🛛                                                    |
| RTC Date 5 Taxe Device Date Device Date Toroday - August 18,2009  T45/22.48  CD0 Bk  C01 Bk  OF OFE Bk  Wate                                                                                                    | Calibration & Output<br>User Calibration             |
| Alam One Date & Time                                                                                                    | C RTC with Temp. Compensation                        |
| Alam One Date Time Repeat Mode Turenday , August 18,2009 T 14.57.23 T Once per Year A11E B# C Write                                                                                                    | Analog                                               |
| Alam Two Date L Time Alam Two Date Time Repeat Mode Tuesday . August 18,2003                                                                                                    | 9.75 2.01 4.13 11.06 10.00<br>Calibration Value<br>0 |
| System Date 1. Time<br>Date<br>Tures<br>Tures August 18, 2009 1 1457.95 1<br>Undpd Frequency 12768 1 ptz Write                                                                                                    | PPM Read                                             |
| Watchdog         Timet           Multipler         0          Value         0         TE Bit         Water           Resolution         1/16 second         •         Witte         Dock Fingurers         1/16 bit         TE Bit         Resolution | View Plot                                            |
| HT Ba Reset HT Ba Reset Update Piogram HT Ba Wite SetTime RTC Reg BL TF DF Reset CF                                                                                                    | Digital<br>Calibration Value 0<br>Sign Bit H         |

#### 3.5.21 M41T83\_QFN RTC alarm setting

The M41T83\_QFN RTC has two alarm functions (alarm one and alarm two):

- Alarm one
  - Set the alarm date and time
  - Select the A1IE check box to see the alarm status on the interrupt output pin (IRQ1). The LED D4 lights up on the motherboard whenever the alarm occurs
  - Press the write button to program alarm one
  - The alarm status can be seen in the GUI by pressing the read flags button. When the alarm time matches the RTC time, the AF1 bit is set to a "1" in the flag register.

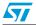

Doc ID 17636 Rev 1

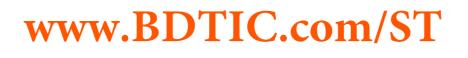

Pressing the read flags button again clears the AF1 bit. If the A1IE bit is also checked, the LED D4 on the motherboard lights up when the alarm occurs.

- Alarm two
  - Set the alarm date and time
  - Select the AL2E bit to enable the alarm two function. Check the A2IE bit check box to see the alarm status on the interrupt output pin (IRQ2). The LED D2 lights up on the motherboard whenever the alarm occurs
  - Press the write button to program alarm two
  - The alarm status can be seen in the GUI by pressing the read flags button. When the alarm time matches the RTC time, the AF2 bit is set to "1" in the flag register. Pressing the read flags button again clears the AF2 bit. If the A2IE bit is also checked, the LED D2 on the motherboard lights up when the alarm occurs

#### 3.5.22 M41T83\_QFN RTC watchdog configuration

- The watchdog is enabled by configuring the multiplier and resolution settings and pressing the write button.
- The time period for watchdog is calculated by a resolution x multiplier value. This value is in seconds.
- The watchdog alarm occurs when the time set in watchdog register has elapsed.
- The status of watchdog alarm can be seen only by pressing the read flags button. When the watchdog alarm occurs, the WDF bit is set to "1" in the flag register. Pressing the read flags button again clears the WDF bit. When the watchdog alarm occurs, the LED D4 also turns on. The LED D4 turns off only by writing to the watchdog register. Writing zeroes to the watchdog register disables this feature.

#### 3.5.23 M41T83\_QFN RTC timer configuration

- Set a timer value between 1 and 255 in the value's text box and select the resolution from the clock frequency drop-down menu.
- Enable the timer by selecting the TE bit. If TE bit is not enabled, then the timer does not start the counting. Use the TI/TP check box to select the mode of the timer.
- Press the write button to enter the timer value
- The TIE bit is used to enable the interrupt output pin (IRQ1).
- The status of the timer alarm can be seen by pressing the read flags button. Whenever the timer counts down to 1, the TF is set in the flag register. Pressing the read flags button again clears the TF bit. If the TIE bit is set and the timer alarm occurs, the LED D4 lights up on the motherboard. The LED D4 goes off when the flag register is read.

#### 3.5.24 M41T83\_QFN RTC digital calibration configuration

- Enter a calibration value between 0 31 in the calibration register
- Select positive or negative calibration by selecting the sign in the Sign Bit drop-down menu
- Press the write button to configure the RTC calibration register with the selected settings

Doc ID 17636 Rev 1

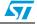

## 3.5.25 M41T83\_QFN RTC analog calibration configuration

The M41T83\_QFN RTC has an analog calibration feature which is used for calibrating the drift in the crystal frequency.

The GUI has three options:

- 1. No calibration: No analog calibration is done in this case. Clicking on the read button displays the temperature of the daughter card
- 2. Manual calibration: This mode is used for calibrating the frequency drift of the crystal using the analog calibration register. The analog calibration register can be written with any value between –18 pF and 9.75 pF with a step size of 0.25 pF. The slider is used to select the value and the value can be seen in the Calibration Value section. Press the write button to update the calibration data. Pressing the read button reads the FT output frequency, PPM error and daughter card temperature. Each press of the read button takes ~3 seconds to calculate and display the ppm error and frequency in the GUI
- 3. RTC with Temp. Compensation: This mode is used for auto-calibration every 3.5 seconds. In this mode the PPM error is calculated every 3.5 seconds and the calibration register value is loaded inside the analog calibration register to nullify this PPM error. Press the read button to see these values in the GUI. In this mode FT and auto read is active by default and cannot be changed.
- Note: The frequency test function (FT) operates only when all other interrupt functions are disabled (OFIE, watchdog, TIE, alarm 1, and Out). If any interrupt function is enabled, then the frequency test function is disabled and read of PPM error and frequency shows 0 values in the GUI.

The View Plot button is used for plotting the PPM error and temperature vs. time graph. Samples are taken every 3.5 seconds and plotted in the GUI window. At the start of plotting, the user can configure logging the data in .xls format. The Start button is used to start the plotting. *Figure 23* shows the plotter options for the RTC PPM error and temperature vs. time.

## 3.5.26 M41T83\_QFN RTC HT bit configuration

The halt bit (HT) is set on every power-down. This feature allows the user to know when the power down occurs. The HT bit must be reset to "0" for the clock to read the present time.

- The HT bit set and reset option is selected from the drop-down menu.
- Setting the HT bit halts the clock display of the RTC.
- Resetting the HT bit resumes the clock display of the RTC.

## 3.5.27 M41T83\_QFN RTC FT bit configuration

When the FT bit is enabled, the output on the IRQ1 pin is 512 Hz (with all other interrupt functions disabled: OFIE, watchdog, TIE, alarm 1 and Out). LED D3 also turns on when the FT bit is enabled. Resetting the FT bit witches off the frequency test function.

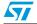

## 3.5.28 M41T83\_QFN RTC square wave configuration

- Select the square wave output frequency from the output frequency drop-down menu
- Check the enable square wave output check box to enable the square wave function
- Press the write button to update the square wave data
- LED D5 blinks on the motherboard to show the status of the square wave output of the RTC

## 3.5.29 M41T83\_QFN RTC OF bit configuration

If the oscillator fail (OF) bit is set to a "1", this indicates that the oscillator has either stopped or was stopped for some period of time. This bit is set to a "1" on initial power-up. The user needs to clear it by clicking on the reset OF button. If the OFIE bit is set, the LED D4 turns on when there is an oscillator failure.

## 3.5.30 M41T83 RTC BL bit

The BL bit is a read-only bit. If BL = 1, it indicates the battery voltage is less than 2.5 V. The user needs to change the battery before it drains out and loses the data.

## 3.5.31 Configuring M41T83 (SOX18 package) RTC

The M41T83 RTC is an SOX18 package and is mounted on a separate daughter card. This RTC has an on-chip silicon crystal and thus needs no external crystal for operation.

Follow these steps to select the M41T83\_MY RTC:

- 1. Remove jumper J2 from the motherboard
- 2. Plug the M41T83 (SOX18 package) RTC daughter card into the motherboard (Take notice of the notch on the daughter card connector for mounting)
- 3. Power up the motherboard using the USB cable (slide the switch SW5 to the left)
- 4. Open the GUI and select the RTC selection icon as shown in *Figure 17*
- 5. Select M41T83 (SOX18) RTC from the menu and press OK
- The M41T83 (SOX18) RTC window opens up as shown in *Figure 22* and the LCD on the motherboard shows the RTC date and time along with the name of the M41T83MY RTC
- Note: Upon power-up, the RTC clock registers are halted and not updated because the halt bit (HT) is set to "1". This allows the user to know the time when the power-down occurred. The HT bit must be reset to "0" for the clock to read the present time.

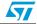

## 3.5.32 M41T83\_SOX18 RTC date and time setting

- 1. Click on the RTC selection icon in the toolbar of the GUI. The RTC selection radio button appears in the GUI as shown in *Figure 17*
- 2. Select RTC M41T83 MY and the window opens up as shown in *Figure 22*
- 3. Press the Update button to enable the configuration of the RTC. It also allows the user to read all the RTC registers and displays them on the GUI
- 4. After pressing the Update button, reset the HT bit by writing it to "0" which updates the clock to the present time
- 5. Configure the RTC date and time by clicking on the Set Time button in the GUI which programs the on-board RTC with the system date and time
- 6. The CB0, CB1, Stop bit, and OFIE bits are check boxes to enable or disable the respective bit in the RTC. Checking the box and then pressing the write button sets the bits. Un-checking them and clicking on the write button resets the bits
- 7. The Program button configures the RTC with the current settings visible in the GUI
- 8. Instead of manually clicking on the write button for each register, click on the RTC Reg button to update all the registers

### Figure 22. GUI window for the M41T83\_SOX18 RTC

| The second second second | w Data (seb                                                                                                    |                                        |
|--------------------------|----------------------------------------------------------------------------------------------------|----------------------------------------|
| -3                       |                                                                                                    |                                        |
|                          |                                                                                                    |                                        |
|                          | RTC M41183(WY)                                                                                                    |                                        |
|                          |                                                                                                    | ation & Output<br>I Calibration        |
|                          | Device Date Device Time Stop Bit 🔽 🕫                                                                                                    | Manufacturer Calibrated at 25°C(0TP=1) |
|                          | Thursday . October 01.2009 • 20.08.09:66 ÷ CB0 BA IT CB1 BA IT OFIE BA IT Write CB1 BA                                                                                                    | Manual Calibration (0TP=0)             |
|                          | Alam Dree Date & Trae                                                                                                    | RTC with Temp. Compensation            |
|                          | Alam One Date Time Repeat Mode -Ana                                                                                                    |                                        |
|                          |                                                                                                    | N                                      |
|                          |                                                                                                    |                                        |
|                          | Alam Two Date & Time                                                                                                    | 8 43 118 392 367<br>Manton Value       |
|                          | Alarm Two Date Time Repeat Mode                                                                                                    | Wite Wite                              |
|                          | Wednesday, September 30, 2009 • 11:58:22 ÷ Once per Year • A2E Dit Write                                                                                                    |                                        |
|                          | E Contraction of the second second seco | 2HzOutput Temperature<br>Hz 0 *C       |
|                          | System Date & Time Square Wave Option                                                                                                    |                                        |
|                          | Date Time Enable Square Wave Output                                                                                                    | TTM Bead                               |
|                          | Output Frequency 22768 • H- Write                                                                                                    | Dk F Fato Real                         |
|                          |                                                                                                    | inplay Accuracy)                       |
|                          |                                                                                                    | TP Ba 🔛 View Plot                      |
|                          | TI/TP Ba                                                                                                    |                                        |
|                          |                                                                                                    |                                        |
|                          | HT Bit Resol                                                                                                    | bration Value 0                        |
|                          | Update Program WDF AF1 AF2 Sig                                                                                                    | nBž (·) 💌                              |
|                          | HT Ba U HT Ba Wate SetTime BTC Reg BL TF OF OV                                                                                                    | put Bit 🔽                              |
|                          | Read Flags Reset OF                                                                                                    | Write                                  |
|                          |                                                                                                    |                                        |

## 3.5.33 M41T83\_SOX18 RTC alarm setting

The M41T83\_SOX18 RTC has two alarm functions (alarm one and alarm two):

- Alarm one
  - Set the alarm date and time.
  - Check the A1IE check box to see the alarm status on the interrupt output pin (IRQ1). The LED D4 lights up on the motherboard whenever the alarm occurs.
  - Press the write button to program alarm one.
  - The alarm status can be seen in the GUI by pressing the read flags button. When the alarm time matches the RTC time, the AF1 bit is set to a "1" in the flag register.

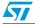

Doc ID 17636 Rev 1

Pressing the read flags button again clears the AF1 bit. If the A1IE bit is also checked, the LED D4 on the motherboard lights up when the alarm occurs.

- Alarm two
  - Set the alarm date and time.
  - Check the AL2E bit to enable the alarm two function. Check the A2IE bit check box to see the alarm status on the interrupt output pin (IRQ2). The LED D2 lights up on the motherboard whenever the alarm occurs.
  - Press the write button to program alarm two.
  - The alarm status can be seen in the GUI by pressing the read flags button. When the alarm time matches the RTC time, the AF2 bit is set to a "1" in the flag register. Pressing the read flags button again clears the AF2 bit. If the A2IE bit is also checked, the LED D2 on the motherboard lights up when the alarm occurs.

## 3.5.34 M41T83\_SOX18 RTC watchdog configuration

- The watchdog is enabled by configuring the multiplier and resolution settings and pressing the write button
- The time period for the watchdog is calculated by a resolution x multiplier value. This value is in seconds
- The watchdog alarm occurs when the time set in the watchdog register has elapsed
- The status of the watchdog alarm can be seen only by pressing the read flags button. When the watchdog alarm occurs, the WDF bit is set to a "1" in the flag register. Pressing the read flags button again clears the WDF bit. When the watchdog alarm occurs, the LED D4 also lights up. The LED D4 goes off only by writing to the watchdog register. Writing zeroes to the watchdog register disables this feature.

## 3.5.35 M41T83\_SOX18 RTC timer configuration

- Set a timer value between 1 and 255 in the value's text box and select the resolution from the clock frequency drop-down menu.
- Enable the timer by checking the TE bit. If the TE bit is not enabled, then timer does not start the counting. Use the TI/TP check box to select the mode of the timer
- Press the write button to enter the timer.
- The TIE bit is used to enable the interrupt output pin (IRQ1)
- The status of the timer alarm can be seen by pressing the read flags button. Whenever the timer counts down to 1, the TF bit is set in the flag register. Pressing the read flags button again clears the TF bit. If the TIE bit is set and the timer alarm occurs, the LED D4 lights up on the motherboard. The LED D4 goes off by reading the flag register.

## 3.5.36 M41T83\_SOX18 RTC digital calibration configuration

- Enter a calibration value between 0 31 in the calibration register
- Select positive or negative calibration by selecting the sign in the sign bit drop-down menu
- Press the write button to configure the RTC calibration register with the selected settings

Doc ID 17636 Rev 1

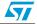

## 3.5.37 M41T83\_SOX18 RTC analog calibration configuration

The M41T83\_SOX18 RTC has an analog calibration feature which is used for calibrating the drift in the crystal frequency.

The GUI has 3 options:

- 1. Manufacturer calibrated at 25 °C (OTP = 1): This is the factory calibration mode. In this mode the OTP bit of the RTC is set and the factory-calibrated value of the calibration register is loaded inside the analog calibration register
- 2. Manual calibration (OTP = 0): This mode is used for calibrating the frequency drift of the crystal using the analog calibration register. The analog calibration register can be written with any value between -18 pF and 9.75 pF with a step size of 0.25 pF. The slider is used to select the value and the value can be seen in the Calibration Value section. Press the write button to update the calibration data. Pressing the read button reads the FT output frequency, PPM error and daughter card temperature. Each press of the read button takes ~3 seconds to calculate and display the ppm error and frequency in the GUI
- 3. RTC with temp. compensation: This mode is used for auto-calibration every 3.5 seconds. In this mode the PPM error is calculated every 3.5 seconds and the calibration register value is loaded inside the analog calibration register to nullify this PPM error. Press the read button to see these values in the GUI. In this mode FT and auto-read is active by default and cannot be changed.
- Note: The frequency test function (FT) operates only when all other interrupt functions are disabled (OFIE, watchdog, TIE, alarm 1, and Out). If any interrupt function is enabled, then the frequency test function is disabled and read of PPM error and frequency shows 0 values in the GUI.

The View Plot button is used for plotting the PPM error and temperature vs. time graph. Samples are taken every 3.5 seconds and plotted in the GUI window. At the start of plotting, the user can configure logging the data in .xls format. The Start button is used to start the plotting. *Figure 23* shows the plotter options for the RTC PPM error and temperature vs. time.

## 3.5.38 M41T83\_SOX18 RTC HT bit configuration

The halt bit (HT) is set on every power-down. This feature allows the user to know when the power-down occurred. The HT bit must be reset to "0" for the clock to read the present time.

- The HT bit set and reset option is selected from the drop-down menu
- Setting the HT bit halts the clock display of the RTC
- Resetting the HT bit resumes the clock display of the RTC

## 3.5.39 M41T83\_SOX18 RTC FT bit configuration

When the FT bit is enabled, the output on the IRQ1 pin is 512 Hz (with all other interrupt functions disabled: OFIE, watchdog, TIE, alarm 1 and out). LED D3 also turns on when the FT is enabled. Resetting the FT bit switches off the frequency test function.

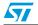

Doc ID 17636 Rev 1

## 3.5.40 M41T83\_SOX18 RTC square wave configuration

- Select the square wave output frequency from the output frequency drop-down menu
- Check the enable square wave output check box to enable the square wave function
- Press the write button to update the square wave data
- LED D5 blinks on the motherboard to show the status of the square wave output of the RTC

## 3.5.41 M41T83\_SOX18 RTC OF bit configuration

If the oscillator fail (OF) bit is set to a "1", this indicates that the oscillator has either stopped or was stopped for some period of time. This bit is set to a "1" on initial power-up. The user needs to clear it by clicking on the reset OF button. If the OFIE bit is set, the LED D4 lights up when there is an oscillator failure.

## 3.5.42 M41T83\_SOX18 RTC BL bit

The BL bit is a read-only bit. If BL = 1, it indicates the battery voltage is less than 2.5 V. The user needs to change the battery before it drains out and loses the data.

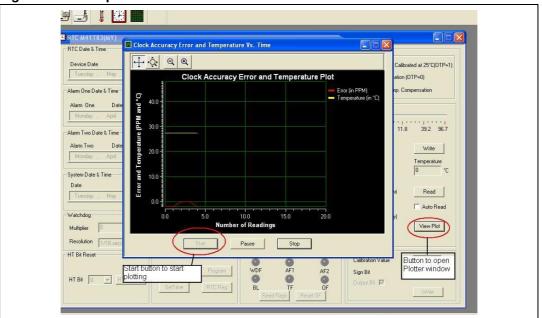

## Figure 23. RTC plotter window

## 3.6 Plotter mode

There is a plotter icon in the toolbar as shown in *Figure 24*. Click on this icon to open up the plotter application in the GUI. This plotter can be used to plot the temperature variation with respect to time in real time (dynamic mode) or the temperature data can be stored in NAND Flash present on the board and plotted at a later time (NAND mode).

Doc ID 17636 Rev 1

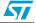

| 🌡 Temperature Sensors Demo |       |  |  |
|----------------------------|-------|--|--|
| Mode View Data Help        |       |  |  |
|                            | )     |  |  |
| Ť                          |       |  |  |
| Plotter Sele<br>Icon       | ction |  |  |
|                            |       |  |  |
|                            |       |  |  |
|                            |       |  |  |
|                            |       |  |  |
|                            |       |  |  |
|                            |       |  |  |
|                            |       |  |  |
|                            |       |  |  |
|                            |       |  |  |

Figure 24. Plotter selection window

## 3.6.1 Dynamic mode

The dynamic mode of the plotter is used to plot the real-time temperature variation with respect to time. In this mode the sensor measures the temperature at a selected frequency and, in parallel, plots that temperature on the graph.

Follow these steps to plot the graph in dynamic mode:

- 1. Select the dynamic mode from the mode selection drop-down menu in the plotter window
- 2. Select the desired frequency (200 milliseconds / 500 milliseconds /1 second /10 seconds) from the time interval drop-down menu. This frequency denotes the time interval between readings
- 3. Click on the Play button in the toolbar. It opens the plotter and starts plotting the graph as shown in *Figure 25*
- 4. To stop the plotting, click on the Stop button in the toolbar
- 5. Use the toolbar present in the graph window to expand or compress the scale on the graph. This is shown in *Figure 26*
- 6. To store the image of the graph on the computer, click on the floppy icon in the toolbar of the plotter window. It stores the graph as .tsg format
- 7. To store the graph data as text format in an excel sheet, click on the excel sheet icon in the toolbar. It saves the temperature readings in excel format
- 8. In order to see the previously stored graphs, click on the folder icon in the toolbar and open the .tsg file

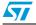

Doc ID 17636 Rev 1

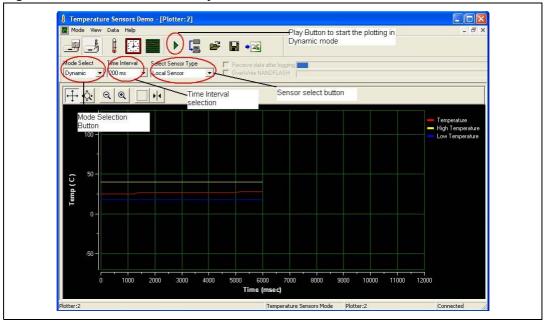

Figure 25. Plotter window for dynamic mode

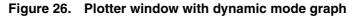

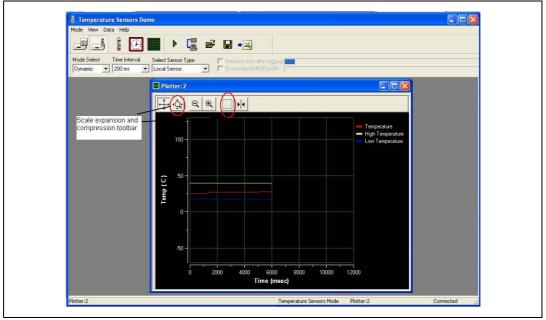

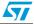

## 3.7 NAND mode

- This mode is used for logging the temperature data in the NAND Flash present on the board. This logged data can be viewed at a later time in the graphical format in this window
- Select the NAND mode from the mode selection drop-down menu in the plotter window
- Select the desired frequency (200 milliseconds / 500 milliseconds /1 sec /10 sec) from the "Time Interval" drop-down menu. This frequency denotes the time interval between readings
- Click on the Play button in the toolbar. It starts logging the data in the NAND Flash present on the board. A total of 100 Kb of NAND Flash is used for data logging. The percentage of NAND filled is shown by the status bar in the toolbar of the plotter window. The first status bar shows that data is being logged while the second status bar shows the percentage of data logged
- To stop logging data, click on the Stop button in the toolbar
- To read the logged data from the on-board NAND, click on the GET DATA icon in the toolbar. It reads the data from the board and then plots the graph of temperature versus time. This is shown in *Figure 27*
- Use the toolbar present on the graph window to expand or compress the scale on the graph
- To store the image of the graph on the computer, click on the floppy icon in the toolbar of the plotter window. It stores the graph as .tsg format
- To store the graph data as text format in an excel sheet, click on the excel sheet icon in the toolbar. It saves the temperature readings in excel format
- In order to see the previously stored graphs, click on the folder icon in the toolbar and open the .tsg file
- If the user wants the graph to plotted as soon as the data logging has stopped, then the check box "Receive data after logging" should be checked before starting the logging of data (i.e. before clicking the Play button)
- Checking the box "Overwrite NAND Flash" overwrites the data in NAND Flash in the event that all 100 Kb are used. In this case the user loses the previously stored data.

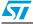

Doc ID 17636 Rev 1

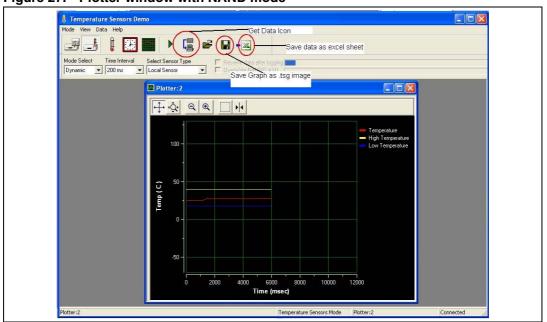

Figure 27. Plotter window with NAND mode

Note: At each logging of data in NAND Flash, previously stored data is lost and NAND Flash is overwritten with new data.

## 3.8 Application LEDs

There are 5 application-specific LEDs on the board:

- 1. I<sup>2</sup>C LED: This is a green LED (D1) which blinks whenever there is an I<sup>2</sup>C communication occurring in the application
- 2. IRQ LED: This is a red LED (D3) which lights up according to the signal status on the IRQ pin of the M41T81S RTC
- 3. IRQ1 LED: This is a red LED (D4) which lights up according to the signal status on the #IRQ1 pin of the M41T83 RTC
- 4. IRQ2 LED: This is a red LED (D2) which lights up according to the signal status on the #IRQ2 pin of the M41T83 RTC
- 5. Alarm LED: This is a red LED (D5) which lights up according to the ALARM output signal of the temperature sensors or for the SQW output option of the M41T83 RTC
- 6. Power\_USB LED: This is a red LED (D6) which lights up as soon as the USB cable is plugged in
- 7. Power\_EXT LED: This is a green LED (D8) which glows as soon as the external adapter is plugged into the DC adapter jack

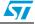

## Appendix A Schematics

This is the schematic for the motherboard.

#### Figure 28. Schematic part 1

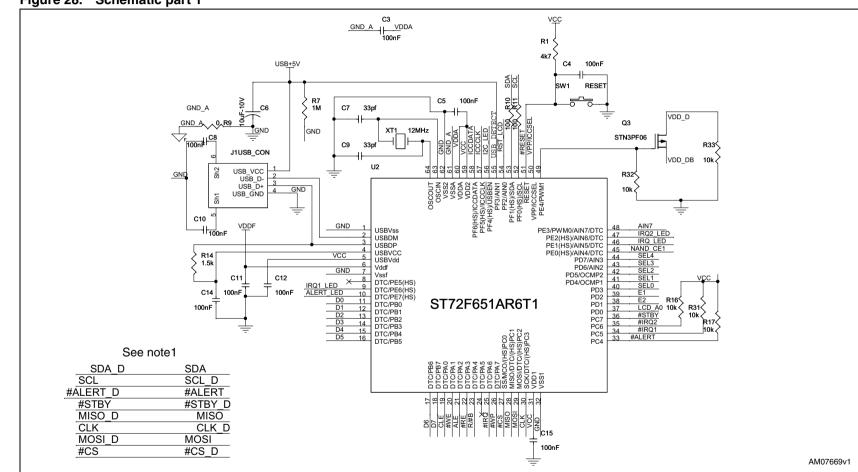

Note: 1 Versus Figure 29

-

47/58

5

Schematics

# www.BDTIC.com/ST

0

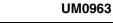

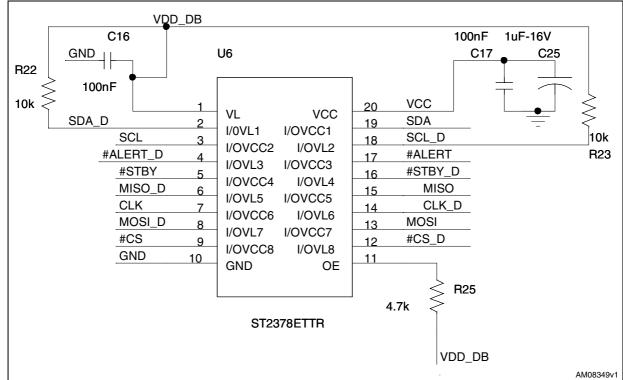

#### Figure 29. Voltage translator section

Doc ID 17636 Rev 1

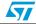

57

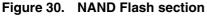

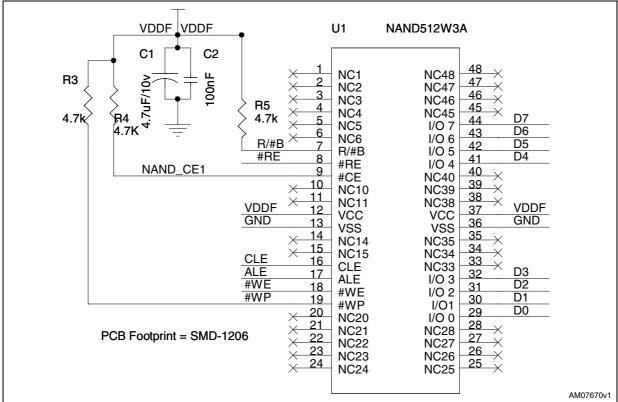

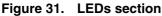

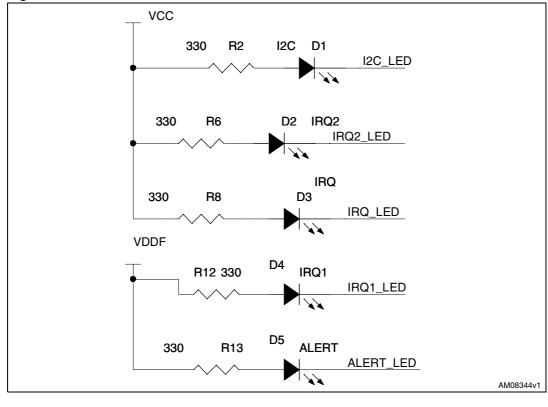

Doc ID 17636 Rev 1

#### Figure 32. RTC section

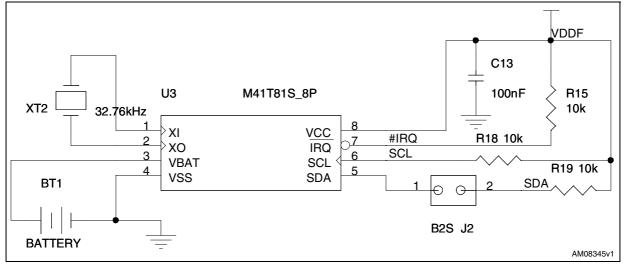

#### Figure 33. Address lines section

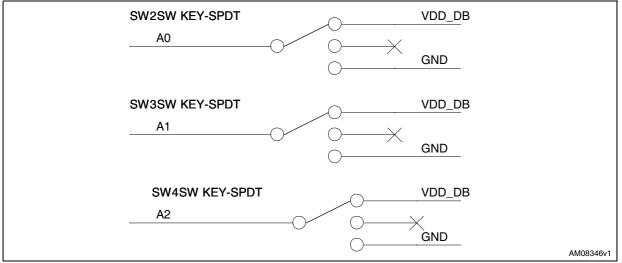

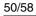

Doc ID 17636 Rev 1

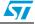

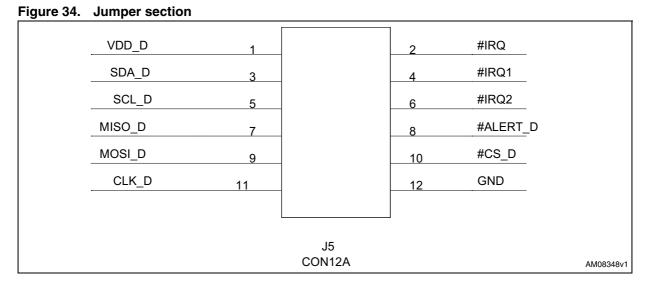

### Figure 35. Female\_CON section

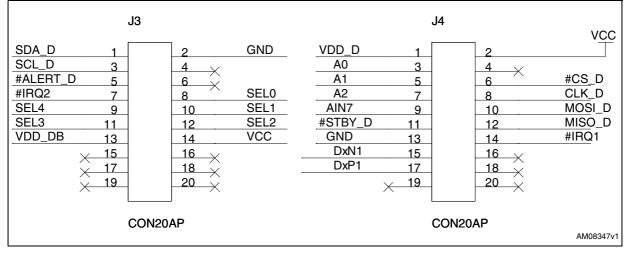

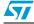

Doc ID 17636 Rev 1

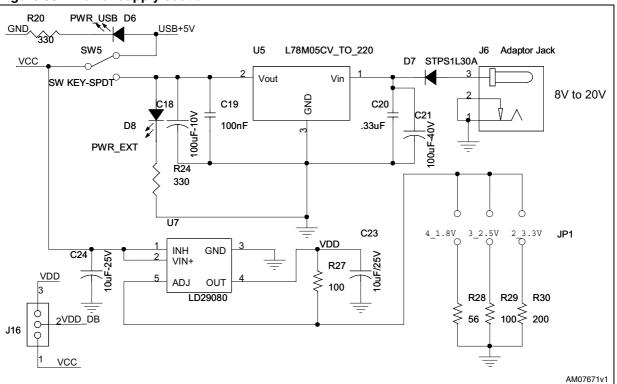

## Figure 36. Power supply section

## Figure 37. LCD section

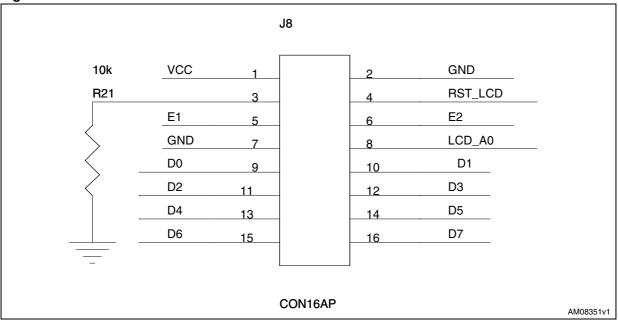

Doc ID 17636 Rev 1

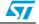

### Figure 38. ICC\_CON section

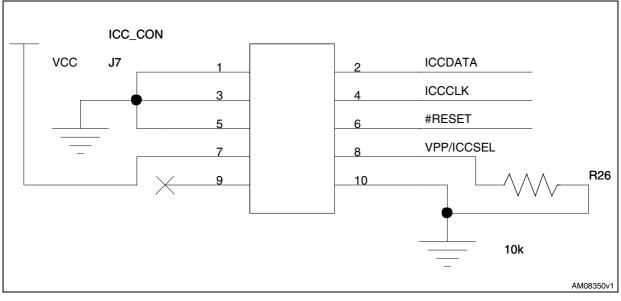

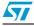

Doc ID 17636 Rev 1

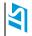

## Appendix B Bill of material

### Table 7. BOM

| Reference | Component description   | Package                | Manufacturer       | Manufacturer's order<br>code / orderable part<br>number | Supplier                  | Supplier order<br>code | Comment     |
|-----------|-------------------------|------------------------|--------------------|---------------------------------------------------------|---------------------------|------------------------|-------------|
| U1        | NAND Flash              | TSOP48                 | Numonyx            | NAND512W3A2BN6E                                         | Farnell                   | 1224401                |             |
| U2        | Microcontroller         | TQFP64                 | STMicroelectronics | ST72F651AR6T1E                                          |                           |                        |             |
| U3        | RTC                     | SO8                    | STMicroelectronics | M41T81SM6E                                              |                           |                        |             |
| U5        | Voltage regulator       | TO-220                 | STMicroelectronics | L7805CV                                                 |                           |                        |             |
| U6        | Voltage translator      | TSSOP20                | STMicroelectronics | ST2378ETTR                                              |                           |                        | Not mounted |
| U7        | Voltage regulator       | PPAK                   | STMicroelectronics | LD29080PT                                               |                           |                        |             |
| Q3        | PMOS                    | SOT-223                | STMicroelectronics | STN3PF06                                                |                           |                        |             |
| D7        | Schottky diode          | SMA                    | STMicroelectronics | STPS1L30A                                               |                           |                        |             |
| Q1        | NPN transistor          | Through-hole           | Any                | 2N3906                                                  |                           |                        | Not mounted |
| XT1       | Crystal 12 MHz          | Through-hole           | Any                |                                                         |                           |                        |             |
| XT2       | 32.768 kHz              | Through-hole           | Any                |                                                         |                           |                        |             |
| RESET     | Push-button             | Push-button            | Any                |                                                         |                           |                        |             |
| J1        | USB connector           | Through-hole           | Any                |                                                         |                           |                        |             |
| J2,J3     | Daughter card connector | Through-hole           | Sametec            | TFC110X1-L-D                                            | Integrated<br>Electronics | TFC110X1-L-D           |             |
| J5        | SIP-10 (berg strip)     | 2 x SIP6               | Any                |                                                         |                           |                        |             |
| J6        | Adapter jack            | Through-hole           | Any                |                                                         |                           |                        |             |
| J7        | HEADER 5X2              | IDC-10B                | Any                |                                                         |                           |                        |             |
| J8        | LCD connector           | SIP-16<br>(berg strip) |                    |                                                         |                           |                        |             |

UM0963

| Reference                                                                | Component description              | Package  | Manufacturer | Manufacturer's order<br>code / orderable part<br>number | Supplier | Supplier order<br>code | Comment |
|--------------------------------------------------------------------------|------------------------------------|----------|--------------|---------------------------------------------------------|----------|------------------------|---------|
| D2,D3,<br>D4,D6                                                          | Red LED                            | LED-3 mm | Any          |                                                         |          |                        |         |
| D1,D8                                                                    | Green LED                          | LED-3 mm | Any          |                                                         |          |                        |         |
| D5                                                                       | Blue LED                           | LED-3 mm | Any          |                                                         |          |                        |         |
| C1                                                                       | Capacitor<br>(electrolytic)/4.7 µF | SMD      | Any          |                                                         |          |                        |         |
| C2,C3,C4,<br>C5,C8,C10,<br>C111,C12,<br>C13,C14,<br>C15,C16,<br>C17, C19 | 100 nF                             | SMD0805  | Any          |                                                         |          |                        |         |
| C6                                                                       | Electrolytic (10<br>µF/10 V)       | SMD      | Any          |                                                         |          |                        |         |
| C7,C9                                                                    | 33 pF                              | SMD0805  | Any          |                                                         |          |                        |         |
| C18                                                                      | Electrolytic (100<br>µF/10 V)      | SMD      | Any          |                                                         |          |                        |         |
| C20                                                                      | 0.33 µF                            | SMD0805  | Any          |                                                         |          |                        |         |
| C21                                                                      | 100 µF/40 V                        | SMD      | Any          |                                                         |          |                        |         |
| C23                                                                      | 10 µF                              | SMD      | Any          |                                                         |          |                        |         |
| C24                                                                      | 10 µF/50 V                         | SMD      | Any          |                                                         |          |                        |         |
| R1,R3,R4,<br>R5,R25                                                      | 4.7 kΩ                             | SMD0805  | Any          |                                                         |          |                        |         |
| R2,R6,R8,<br>R12,R13,<br>R20,R24                                         | 330 Ω                              | SMD0805  | Any          |                                                         |          |                        |         |
| R7                                                                       | 1 MΩ                               | SMD0805  | Any          |                                                         |          |                        |         |
| R9                                                                       | 0                                  | SMD0805  | Any          |                                                         |          |                        |         |

## Table 7. BOM (continued)

55/58

Doc ID 17636 Rev 1

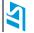

# www.BDTIC.com/ST

Bill of material

UM0963

| Reference                                          | Component description                | Package      | Manufacturer | Manufacturer's order<br>code / orderable part<br>number | Supplier | Supplier order<br>code | Comment |
|----------------------------------------------------|--------------------------------------|--------------|--------------|---------------------------------------------------------|----------|------------------------|---------|
| R10,R11                                            | 100 Ω                                | SMD0805      | Any          |                                                         |          |                        |         |
| R14                                                | 1.5 kΩ                               | SMD0805      | Any          |                                                         |          |                        |         |
| R15,R16,<br>R17,R18,R19,<br>R21,R22,R23,<br>26,R31 | 10 kΩ                                | SMD0805      | Any          |                                                         |          |                        |         |
| R27,R29                                            | 100 Ω                                | SMD0805      | Any          |                                                         |          |                        |         |
| R28                                                | 200 Ω                                | SMD0805      | Any          |                                                         |          |                        |         |
| R30                                                | 56 Ω                                 | SMD0805      | Any          |                                                         |          |                        |         |
| R32                                                | 100 kΩ                               | SMD0805      | Any          |                                                         |          |                        |         |
| LCD                                                | Graphical LCD                        |              | Techstar     | TS12232C                                                | Techstar | TS12232C               |         |
| SW2,SW3,<br>SW4                                    | DP3T switches                        | Through-hole | ALPS         | 1123868                                                 | Farnell  | STSSS2121              |         |
| SW5                                                | SPDT switch                          | Through-hole | EAO          | 674345                                                  | Farnell  | 09-03290-01            |         |
| BT1                                                | Battery connector<br>+ battery (3 V) | Through-hole | Any          |                                                         |          |                        |         |

Doc ID 17636 Rev 1

**Bill of material** 

# www.BDTIC.com/ST

56/58

## **Revision history**

| Table 8. | <b>Document revision</b> | history |
|----------|--------------------------|---------|
|----------|--------------------------|---------|

| Date        | Revision | Changes         |
|-------------|----------|-----------------|
| 14-Oct-2010 | 1        | Initial release |

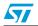

Doc ID 17636 Rev 1

#### Please Read Carefully:

Information in this document is provided solely in connection with ST products. STMicroelectronics NV and its subsidiaries ("ST") reserve the right to make changes, corrections, modifications or improvements, to this document, and the products and services described herein at any time, without notice.

All ST products are sold pursuant to ST's terms and conditions of sale.

Purchasers are solely responsible for the choice, selection and use of the ST products and services described herein, and ST assumes no liability whatsoever relating to the choice, selection or use of the ST products and services described herein.

No license, express or implied, by estoppel or otherwise, to any intellectual property rights is granted under this document. If any part of this document refers to any third party products or services it shall not be deemed a license grant by ST for the use of such third party products or services, or any intellectual property contained therein or considered as a warranty covering the use in any manner whatsoever of such third party products or services or any intellectual property contained therein.

UNLESS OTHERWISE SET FORTH IN ST'S TERMS AND CONDITIONS OF SALE ST DISCLAIMS ANY EXPRESS OR IMPLIED WARRANTY WITH RESPECT TO THE USE AND/OR SALE OF ST PRODUCTS INCLUDING WITHOUT LIMITATION IMPLIED WARRANTIES OF MERCHANTABILITY, FITNESS FOR A PARTICULAR PURPOSE (AND THEIR EQUIVALENTS UNDER THE LAWS OF ANY JURISDICTION), OR INFRINGEMENT OF ANY PATENT, COPYRIGHT OR OTHER INTELLECTUAL PROPERTY RIGHT.

UNLESS EXPRESSLY APPROVED IN WRITING BY AN AUTHORIZED ST REPRESENTATIVE, ST PRODUCTS ARE NOT RECOMMENDED, AUTHORIZED OR WARRANTED FOR USE IN MILITARY, AIR CRAFT, SPACE, LIFE SAVING, OR LIFE SUSTAINING APPLICATIONS, NOR IN PRODUCTS OR SYSTEMS WHERE FAILURE OR MALFUNCTION MAY RESULT IN PERSONAL INJURY, DEATH, OR SEVERE PROPERTY OR ENVIRONMENTAL DAMAGE. ST PRODUCTS WHICH ARE NOT SPECIFIED AS "AUTOMOTIVE GRADE" MAY ONLY BE USED IN AUTOMOTIVE APPLICATIONS AT USER'S OWN RISK.

Resale of ST products with provisions different from the statements and/or technical features set forth in this document shall immediately void any warranty granted by ST for the ST product or service described herein and shall not create or extend in any manner whatsoever, any liability of ST.

ST and the ST logo are trademarks or registered trademarks of ST in various countries.

Information in this document supersedes and replaces all information previously supplied.

The ST logo is a registered trademark of STMicroelectronics. All other names are the property of their respective owners.

© 2010 STMicroelectronics - All rights reserved

STMicroelectronics group of companies

Australia - Belgium - Brazil - Canada - China - Czech Republic - Finland - France - Germany - Hong Kong - India - Israel - Italy - Japan -Malaysia - Malta - Morocco - Philippines - Singapore - Spain - Sweden - Switzerland - United Kingdom - United States of America

www.st.com

58/58

Doc ID 17636 Rev 1

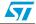